# الخطوة األولى فً

## PowerBuilder

إعداد تامر رشاد بركات

PowerBuilder developer

القسم الثالث DataWindow Technology

الحمد لله رب العالمين . . . . .

كنا مع الجزء الثاني من هذا الكتاب المتواضع الذي حاولت فيه ان اشرح بعض مما تعلمت عن POWERBUILDER و ىنا وصلت اىل القشم (س) الثالث الذي يتحدث عن DATAWINDOW ماذلا وما عليها. لكل منا اسلوبه ( طريقته ) في التعامل مع الاشياء و الذكي الذي يستخدم الحل المناسب بأقل التكاليف و احسن النتائج .

مع القسم الثالث , يف ىذه اخلطوة االوىل من POWERBUILDER ننتقل اىل DATAWINDOW ما هي , وما الهدف منها , وكيفية التعامل معها و لماذا نتحدث دائما عنها مع PB. اعتقد وهذا رأي شخصي ان PB لولا لا استمرت . وايضا PB بـ  ${\rm DW}$  سبقت كل شركات البرمجة بما فيها اوراكل ومايكروسوفت في تكنولوجيا ادخال وارجاع  $\Box\,\mathrm{W}$ البيانات و تسهيل العمل على برامج قواعد البيانات ( تقليص عدد المبرمحين , انجاز العمل بوقت اسرع , نتائج مبهرة ) .

حنتاج دائما حلل التواصل مع قواعد البيانات كيفية ربطها مع الربنامج وكيفية ( انشاء ) CREATE الفورمز و الريبورتس ثم كيفية عمل سورت , فلتر , اكسبورت , امبورت . . . الخ. هنا جاءت POWERBUILDER بالحل الذكي DATAWINDOW الذي يصنف على انو قلب POWERBUILDER . DW تستخدم بشكل عام إلدخال

, تعديل , حذف , ارجاع , تصنيف , بحث , .... الخ البيانات (كل ما له علاقة بالداتا التي توجد داخل قواعد البيانات )

- تقسم DATAWINDOW اىل قسمُت
	- DataWindow object .1
- DataWindow control or component .2

لو اردنا اعادة تعرف DATAWINDOW : ىي اداه من ادوات PB تستخدم بشكل رئيسي مع DATABASE واذلدف الرئيسي منها التمكن من ادخال , تعديل ,حذف , ارجاع البيانات وايضا البحث . . . اخل . تنقسم اىل قسمُت ال ثالث ذلما OBJECT DW و CONTROL DW مع العلم ان CONTROL DW يعمل كأنو CONTAINER حاوي للـ OBJECT DW . لإلشارة فقط يوجد ايضا STORE DATA ىو نفس CONTROL DW والفرق الرئيسي بينهم ان CONTROL DW مرئية و STORE DATA غَت مرئية

**ركز في الصورة التاليو لفهم الرابط بين db و object dw و control dw**

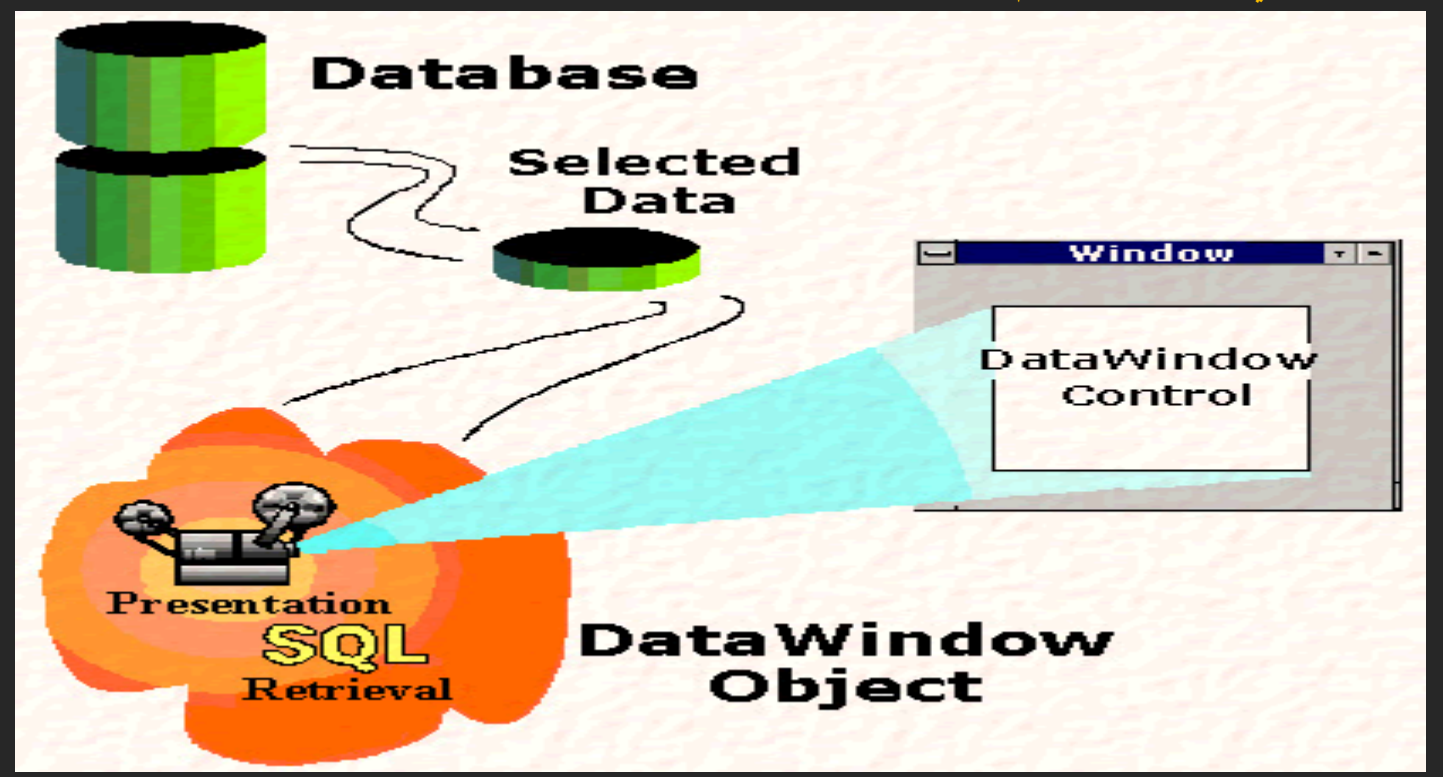

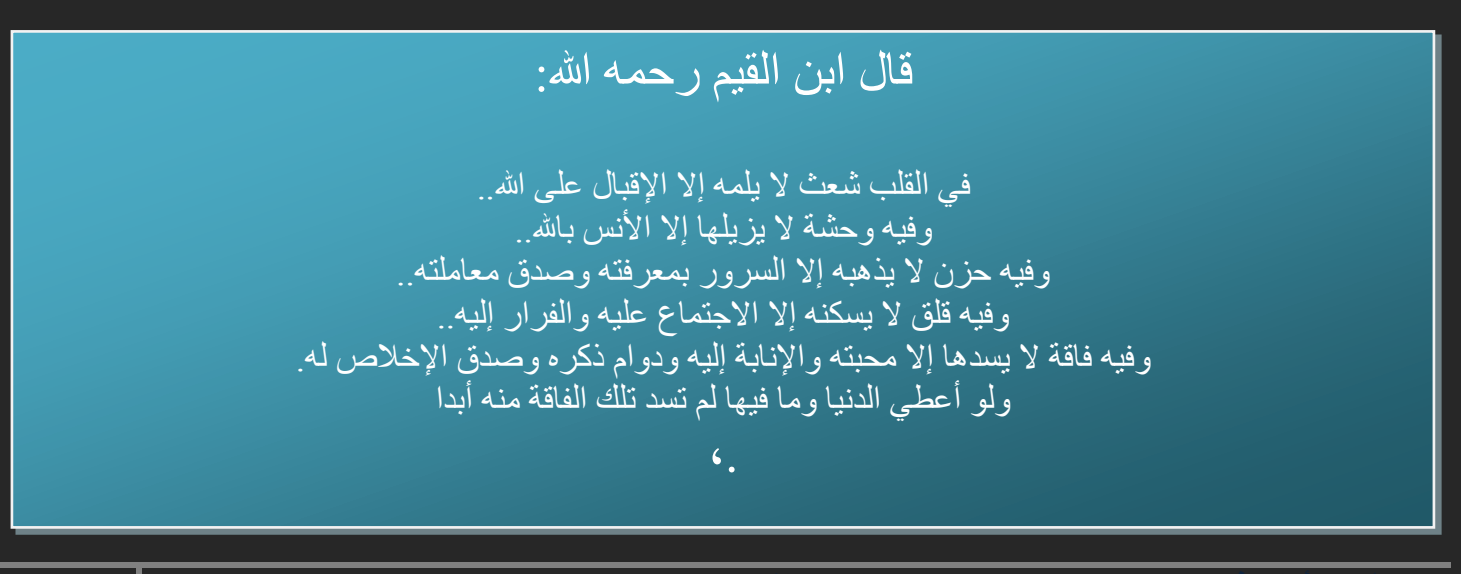

#### DATAWINDOW OBJECT

ىي Painter Database Visual حتتوي تقر يبا على كل شي نريده ( source data ، Style Presentation ، values default or initial ، rules validation ( مصدر البيانات ، طريقة العرض مبا فيها اخلطوط وااللوان و ايضا الفورمات اخلاص ببعض االعمده ، القيم االوليو ، . . . . . اخل .

مالحظة : ىنا يتم التعامل مع داتا بيس ( ادخال ، تعديل ، حذف ، حبث ) .

template << Target << New << Workspace << new  $\dot{\epsilon}$  PB 11.5 : مثال Application << خنتار االسم >> مث حندد نوع template ىل ىو MDI او SDI وليكن SDI مث Next

run << Finish و اخيرا Next و اخيرا ( connectivity options ) تم أَختار ) none خنتار ( حافيار الحجم العديدا لتشغيل البرنامج . اشتغل والحمد لله .

Multiple Document Interface = MDI

Single Document Interface= SDI

 Options Connectivity) خيارات التواصل مع قواعد البيانات) حتتوي 3 خيارات االول Database SQL والثاين Server Application و الثالث وال حاجة None الذي قمنا بإختياره .

كيفية انشاء Mindow object ???????? DataWindow

بعد ان قمنا بإنشاء ورك سبيس و تارجت ( target and space work ( خنتار الـ Target الذي قمنا بإنشائو مث جديد new ونذىب مباشرة اىل Tab DataWindow لنختار Style Presentation طريقة عرض البيانات ( tree view شجرة ، freeform طريقة حره ، grid شبكة ، tabular على شكل جدول ، crosstab ، composite ،

> مدونة شبابك ملتقه العصامس والناححين

graph رسم بياين ، . . . )

ر بِما كان من الأفضل أن يسر ق أحدهم فكر تك ويفيد الناس بِها، على أن تحرم الناس منها وتدفنها معك ر ءوف شبايك، شخص عادي جدا. وقود للحياة

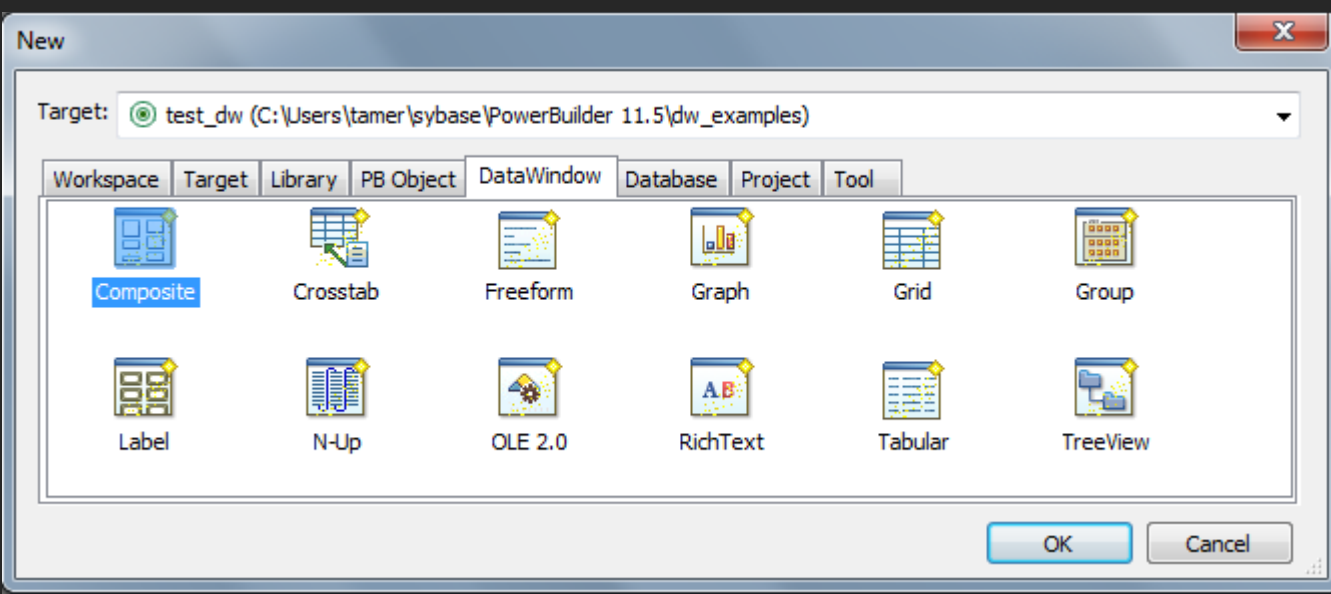

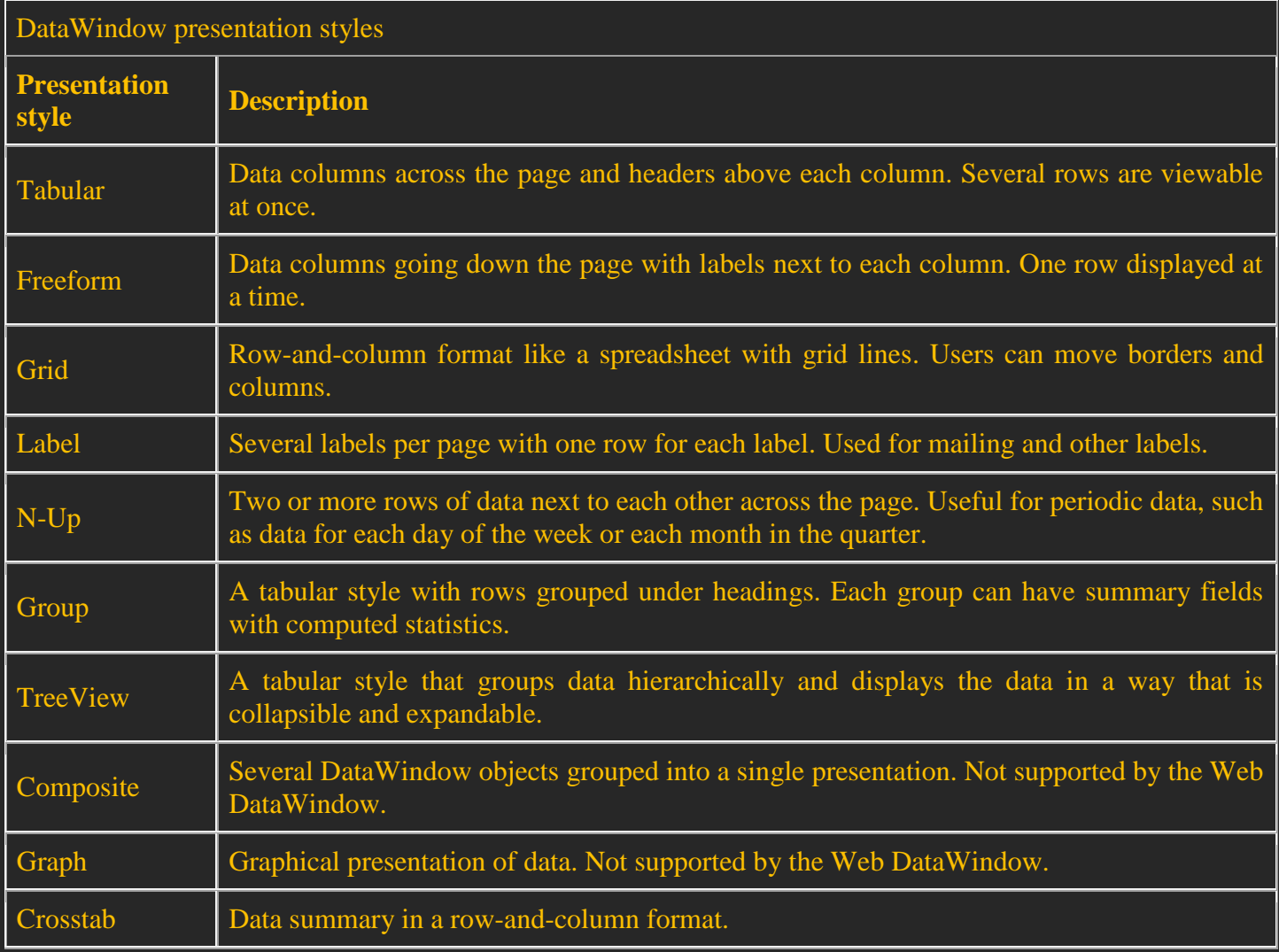

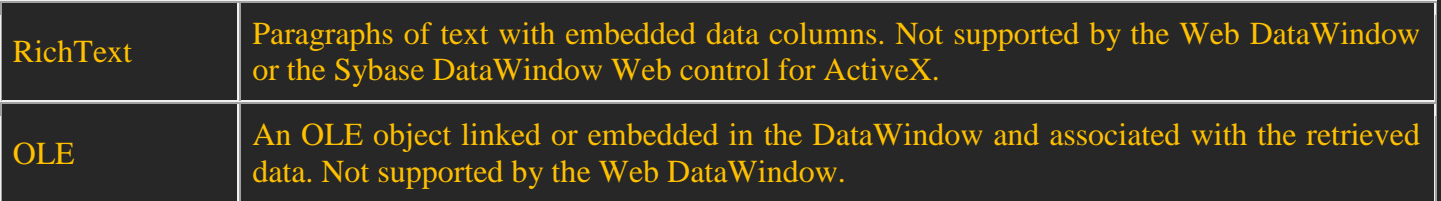

قبل اختيار DW object يجب التأكد ان DB المراد العمل عليها بوضع connected من DB الموجوده في Power bar وىي ىنا 115V DB Demo EAS اليت تنزل بشكل تلقائي مع 11 SQLAnywhere Sybase

ويتم الربط عن طريق ODBC (كل شي موجود و وجاهز فقط اعمل connect لاحظ الصورة

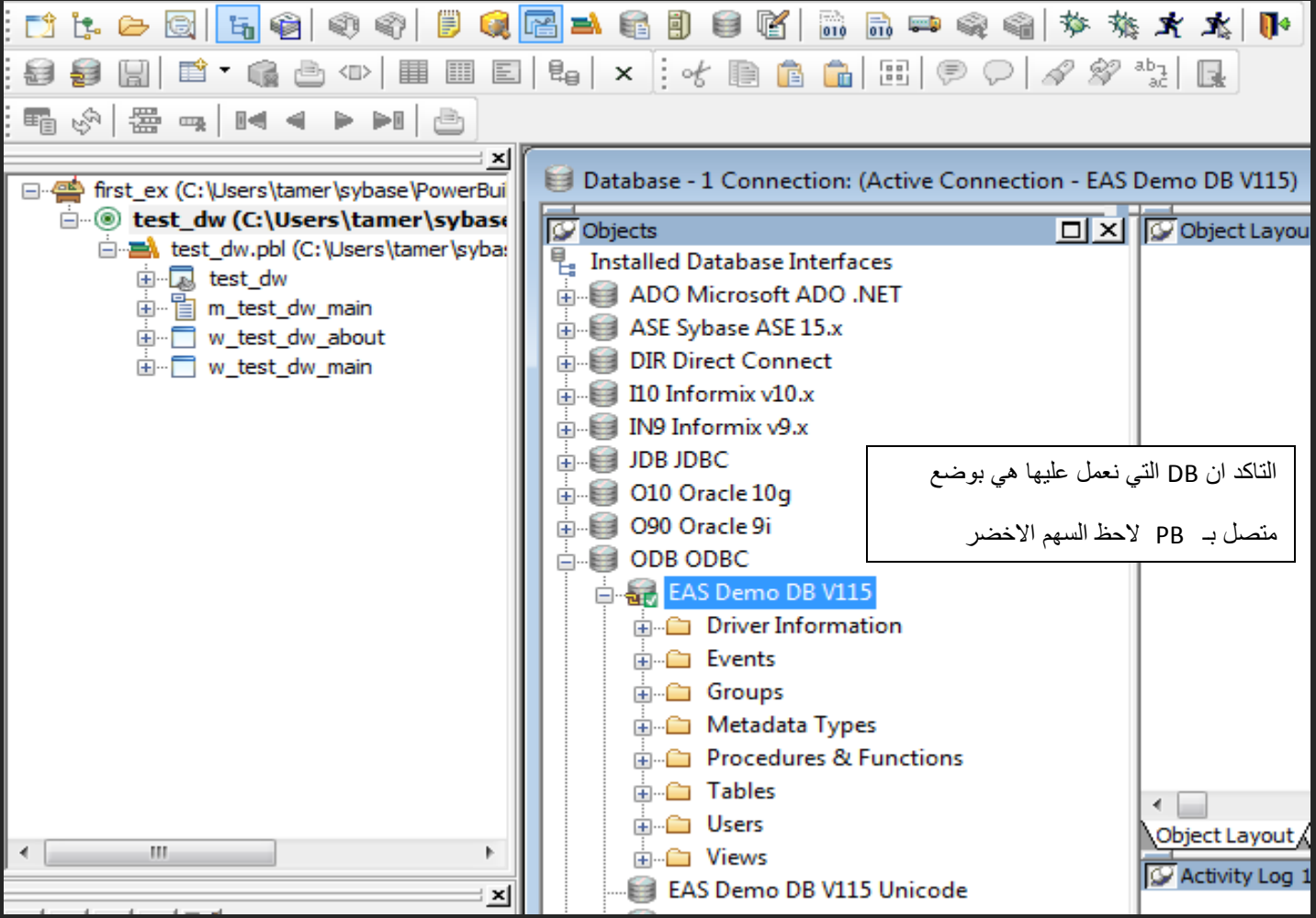

نغلق شاشة painter database ) مع مالحظة ان االتصال قائم ) مث خنتار النوع الذي نريد وليكن Tabular .

#### بعد ان حددنا شكل الداتاويندو object DW ) Tabular ( جيب حتديد مصدر البيانات ( Source Data( .

 $\mathbf{x}$ 

 $-2$ سٕاءا اخخشث Select Quick Choose Data Source for Tabular DataWindow او sql select فإن الداتا تأتي من Which data source would you like to use? وتقوم النت بأختيار الاعمدة DB المراد استخدامها والفرق الوحيد ان الثانية تعطيك حرية اكثر في الاختيار وعمليات join بحرية **SIR** مطلقة Quick Select External SQL Select Query نم حفظها  $\text{SQL}$  : جملة  $\text{QU}$ ثَم يتم مناداتها هنا فقط Stored Web Service External : حسخخذو بانؼادة Procedure لادخال البيانات ولا ترتبط باي حال بقواعد البيانات Retrieve on Preview  $<$  Back  $Next >$ Cancel

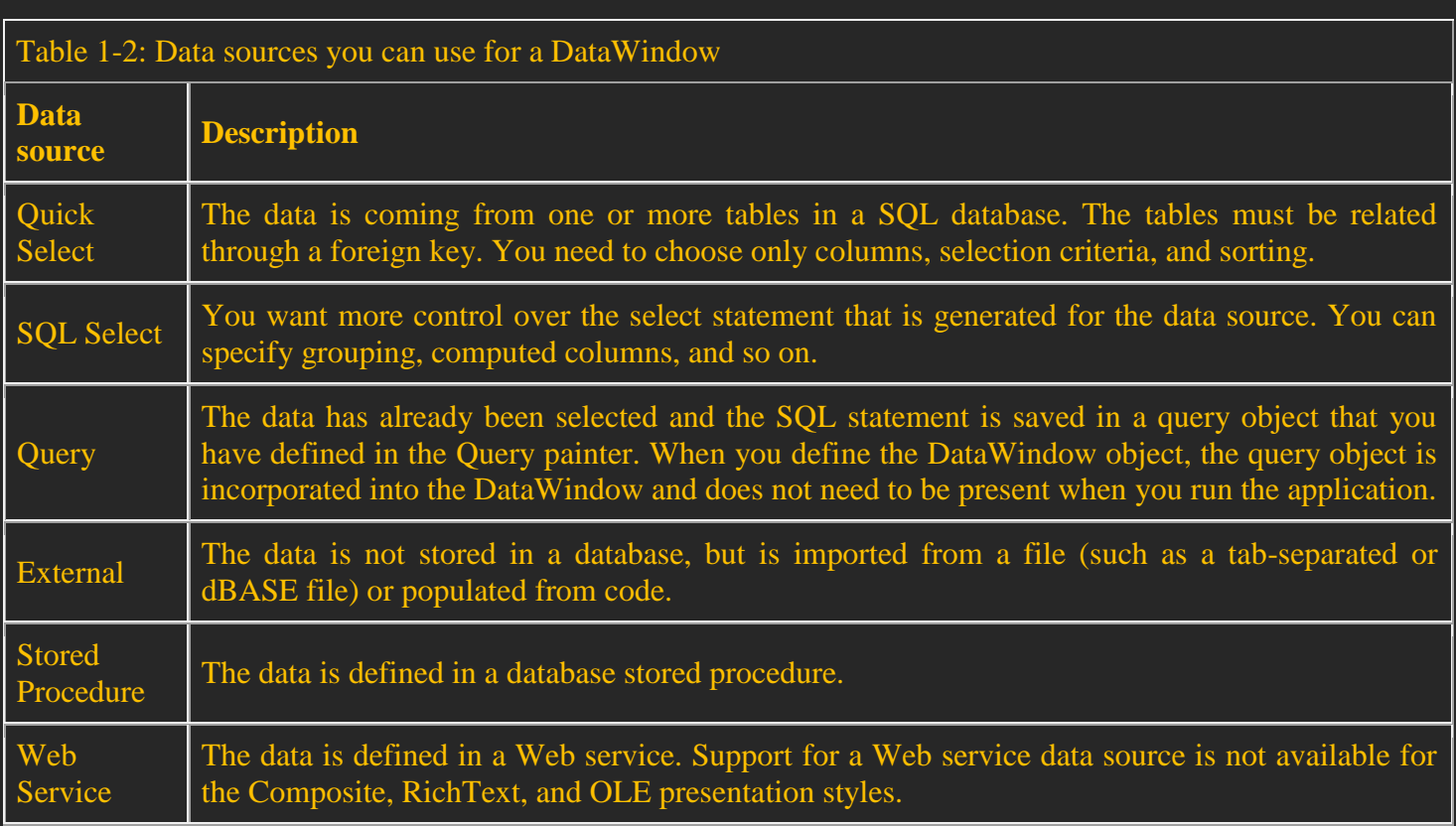

#### خنتار جدول ادلوظفُت employee مث خنتار مجيع االعمدة .

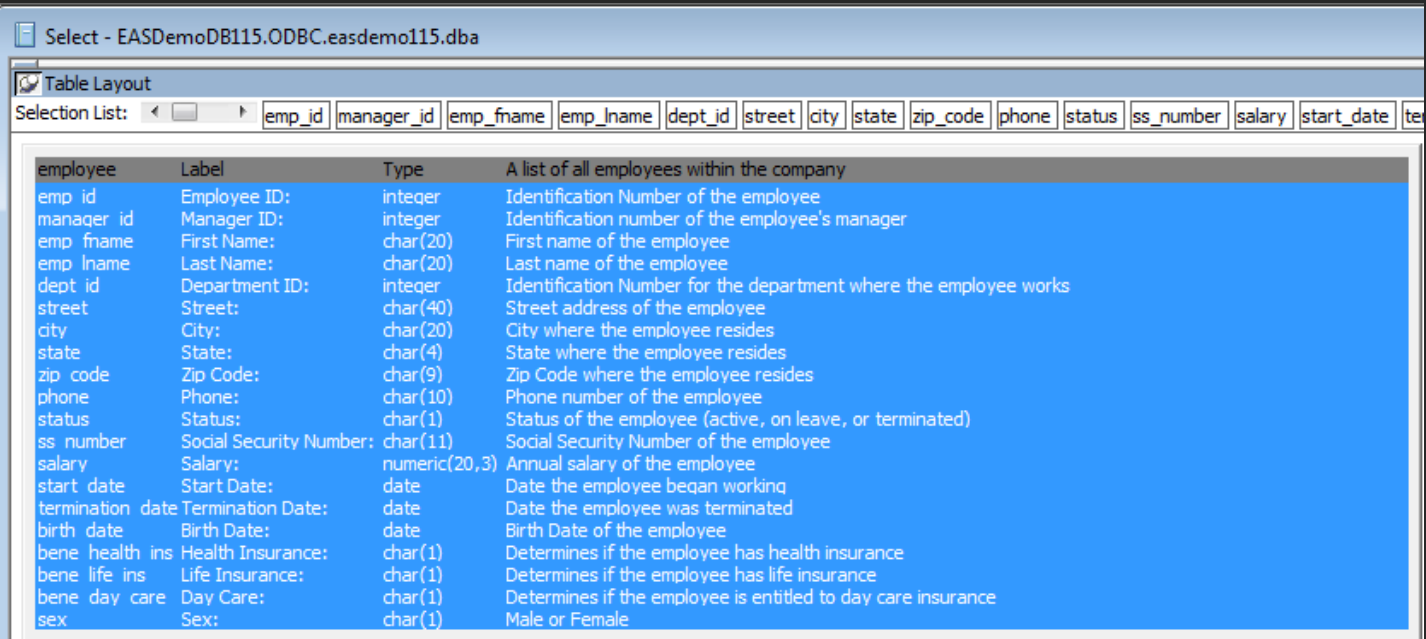

#### ولا ننسى ان نجعل sort بناءا على رقم الموظف من الرقم الصغير حتى الكبير ascending

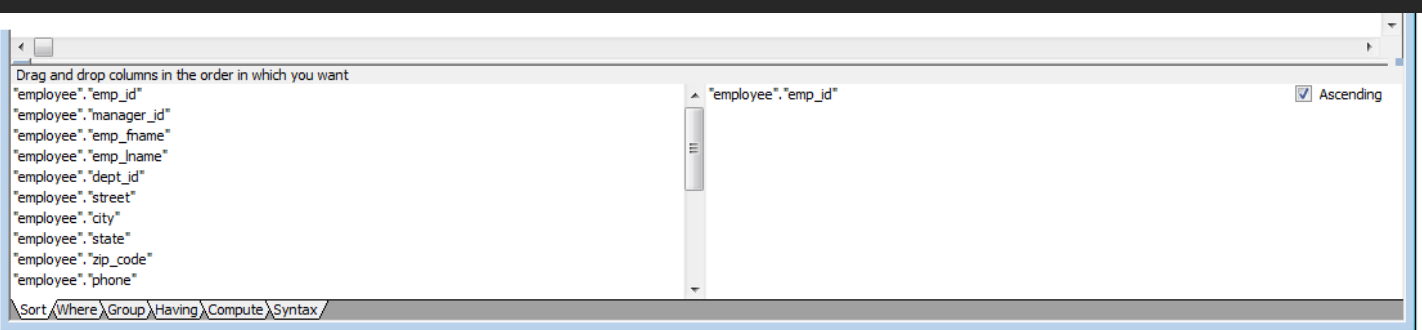

#### مث نعود بالضغط على Return من PowerBar وبذلك نعود للشاشة اليت خنتار منها Borders and color

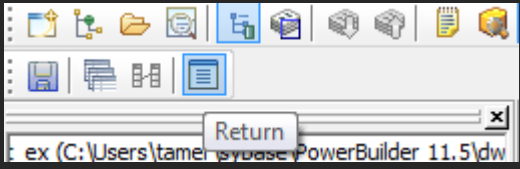

#### ثم نختار الخلفية و الخط واللون في هذه المرحلة ( ويمكن التغير لاحقاً) ويمكنك ضغط Next ثم Finish

عن نفسي فأنا متفائل جدا، إذ لم أجد أي نفع من كوني أي شّيء غير ذلك. وينستون تشرشل

### PowerBuilder 11.5 - DW TECHNOLOGY 2011

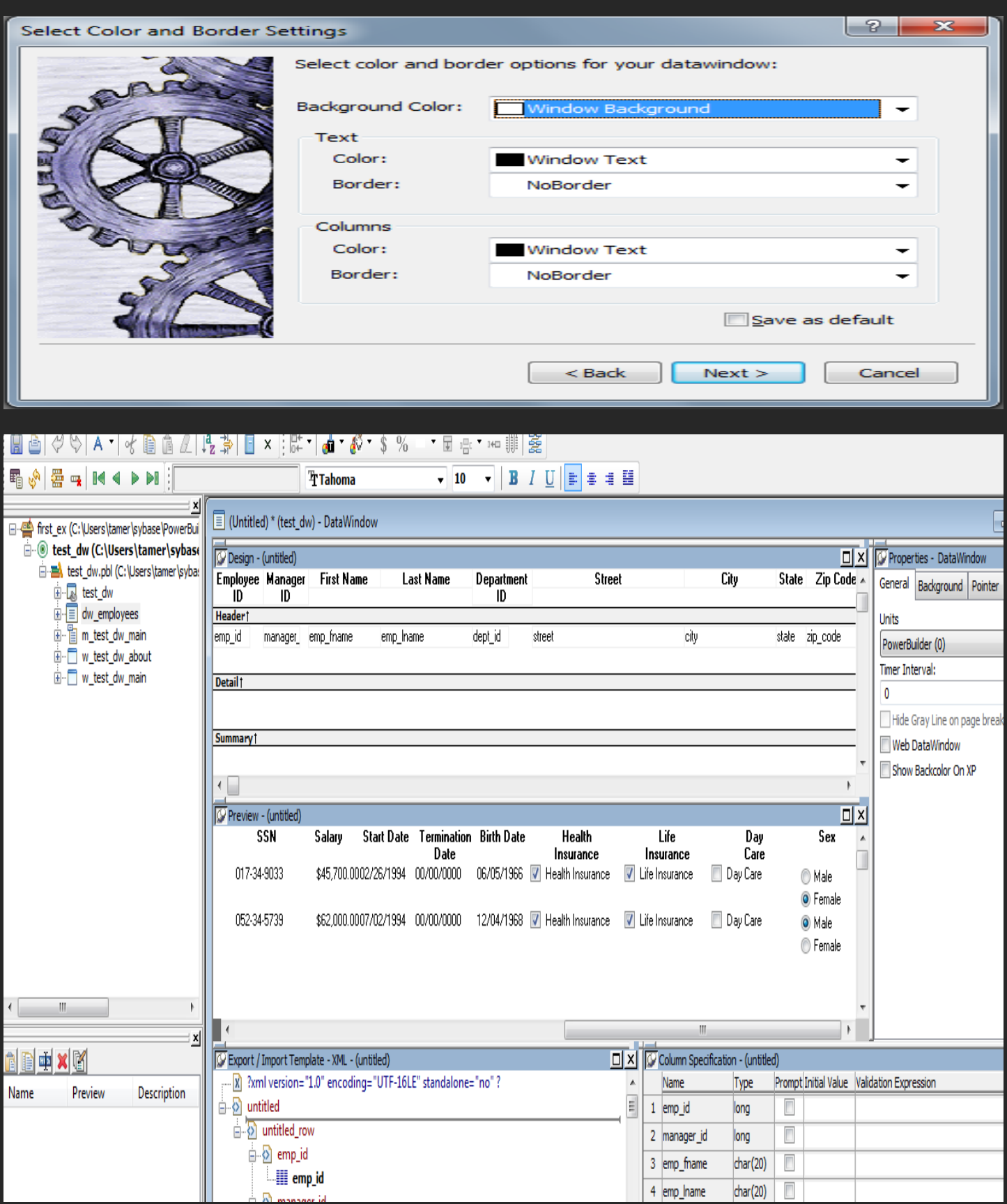

اخلطوة االوىل جيب عمل save وتكون التسمية employees\_dw ، الحظ وجود XML Import / Export ، ........ Proprieties Datawindow . Design : preview : column specification الحظ ان من اىم الشاشات ىي design ) painter Dw ( وىي منصة تصميم object dw . وايضا خصائص DataWindow proprieties . من خالل خصائص dw نستطيع التحكم بالعديد من االمور منها (خيارات الطباعة ،

. الخلفية وكل ما له علاقة بما مثل الشفافية ، خيارات HTML و JAVA SCRIPT ، . . . الخ

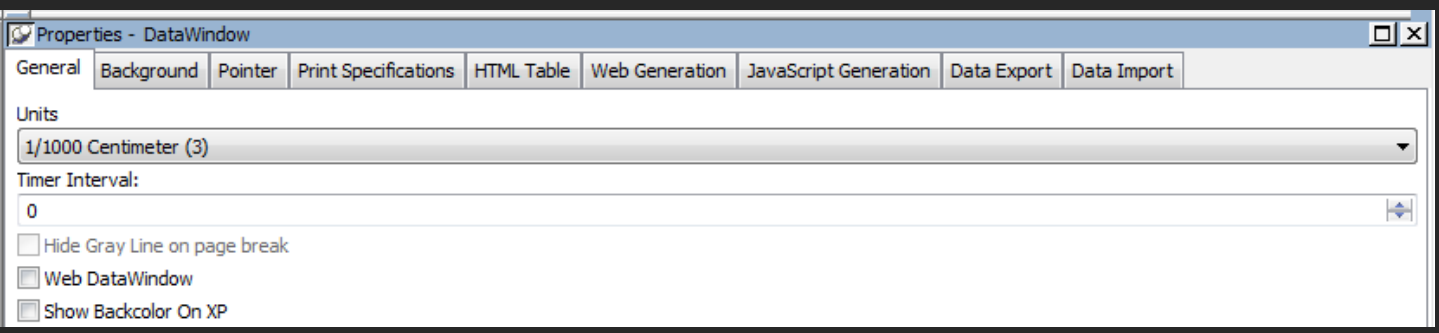

حنتاح ايضا اىل تغَت يف منصة العمل ( design ) painter dw (( إلضافة ادلسطرة من Design << Options

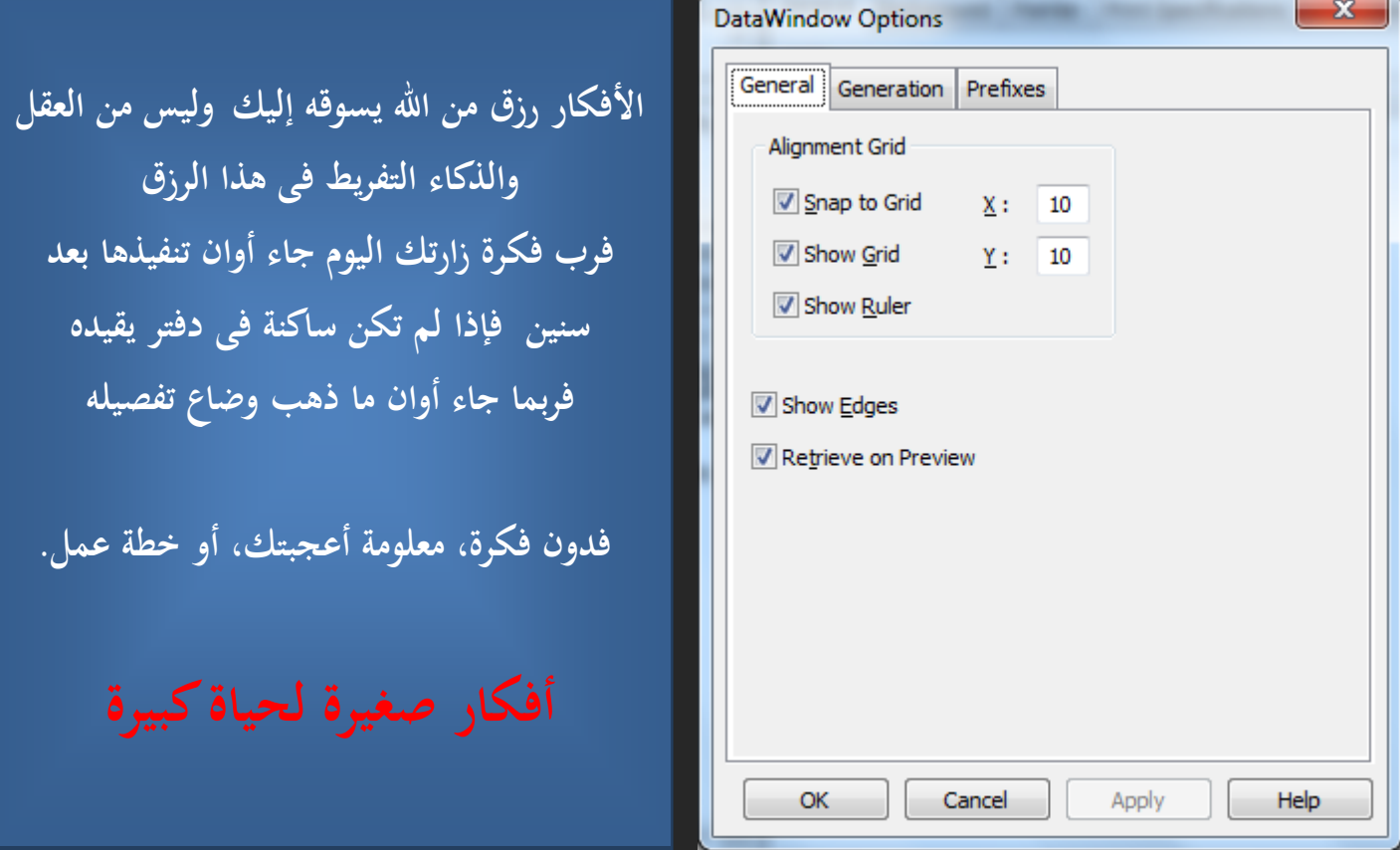

#### DATAWINDOW CONTROL

CONTROL DW تستخدم كمخزن او حاوية ( CONTAINER ( للـ OBJECT DW وهبذه الطريقة نستطيع التعامل مع كل عناصر OBJECT DW ادلوجوده بداخلها ، يوجد منها 3 انواع

- ((client/server and distributed applications.) العادية للربامج يستخدم ( PowerBuilder Dw .1
	- $\sim_{\rm C}$ . Web Dw تستخدم للويب وتكون خفيفة ولها عده انواع (  $\rm{HTML}$  ,  $\rm{XML}$  ,  $\rm{DM}$  ,
		- Sybase DataWindow Web control for ActiveX .3

السؤال المهم كيف يمكننا اضافتها الى الشاشة التي نعمل عليها ؟؟؟ بسيطه جدا جدا

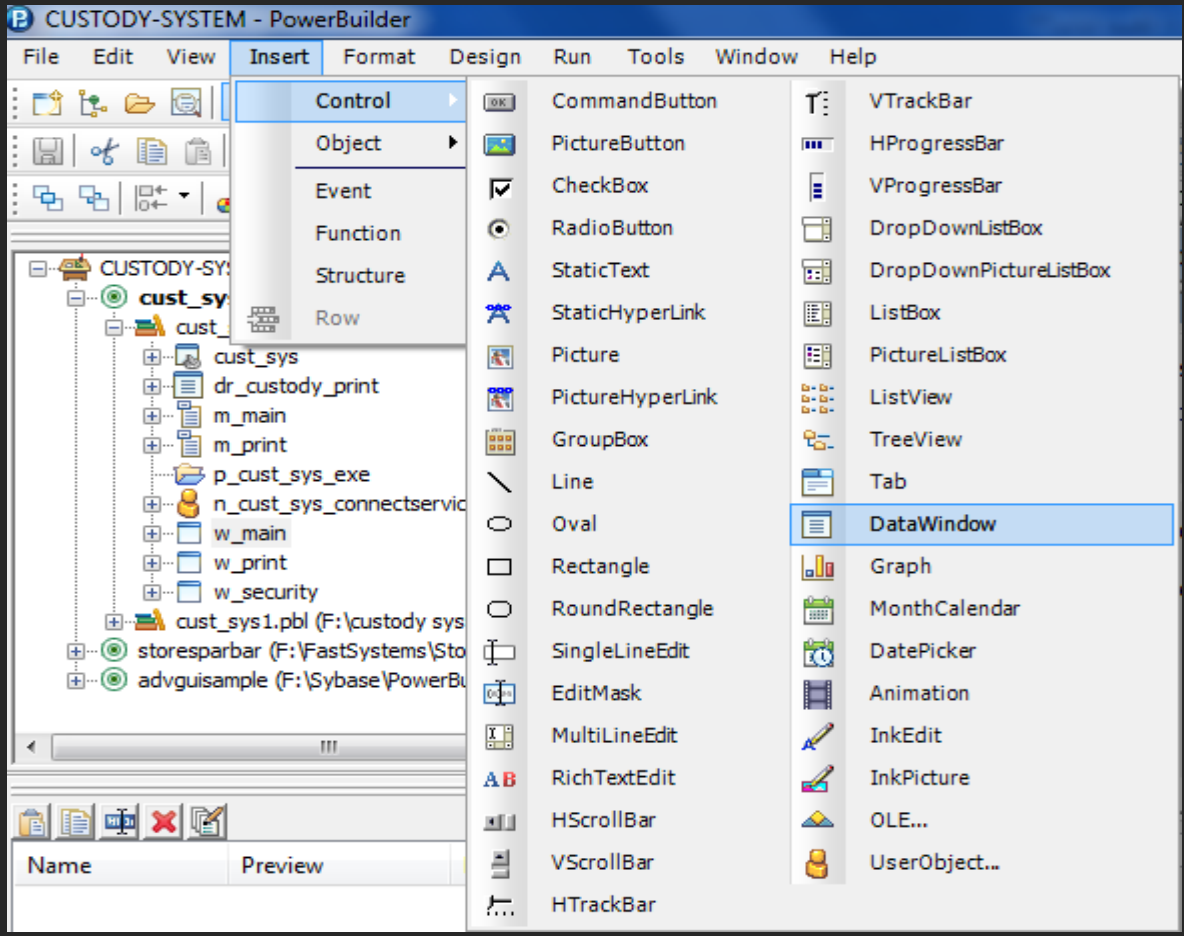

خنتار من INSERT << CONTROL << DATAWINDOW ونضيفها على WINDOW

#### اليت قمنا بأضافتها يف اول الشرح . ان امسها 1\_DW و DATAOBJECT ىي EMPLOYEES\_DW

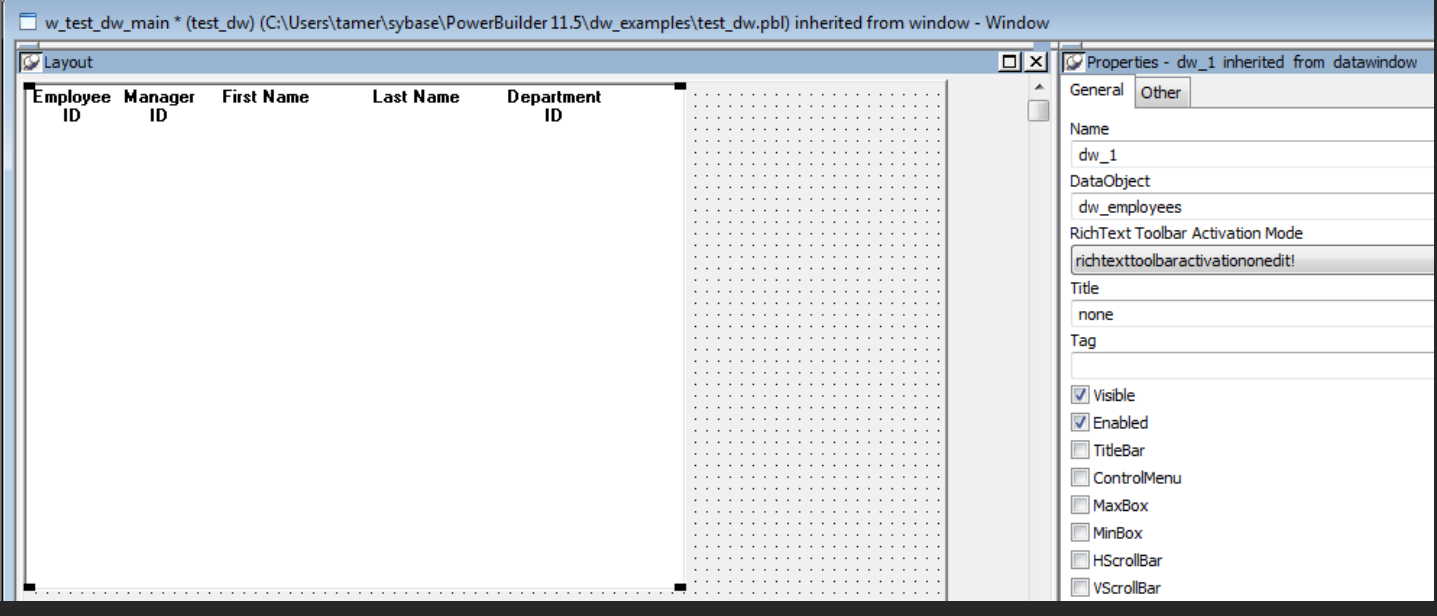

#### نشغل الربنامج >> RUN << اشتغل الربنامج ولكن ال يوجد DATA . . . دلاذا ؟؟؟؟؟ م م (حنتاج تران زاكشن )

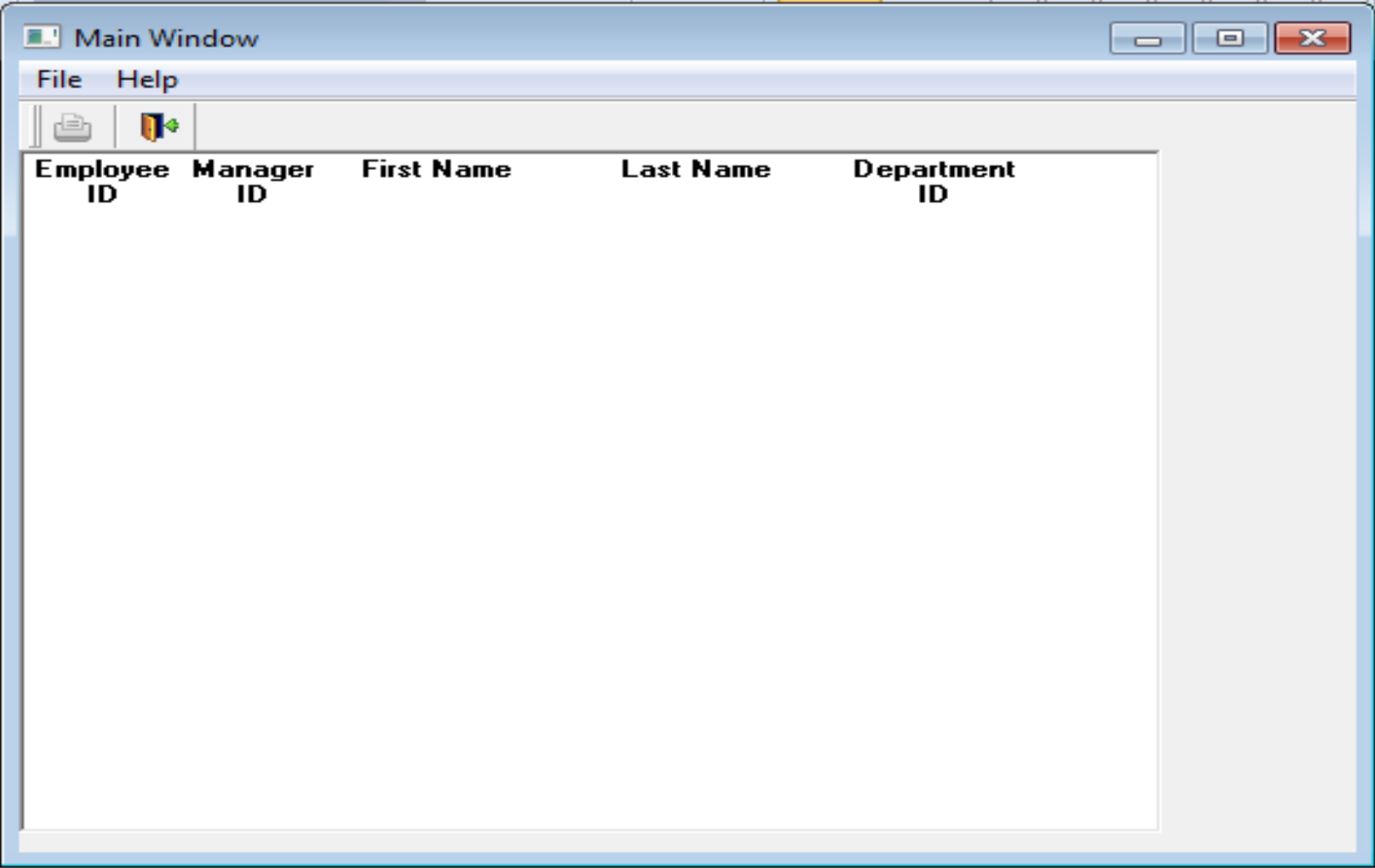

#### Transaction

ترن زاكشن ، ما هو وكيفية استخدامه ( لن اعرب هذا اللفظ ) ،هو PowerBuilder database connection . يستخدم يف PB للوصل بقواعد البيانات ، حبيث انو جيب انشاء وفتح transaction قبل الوصول لقواعد البيانات .

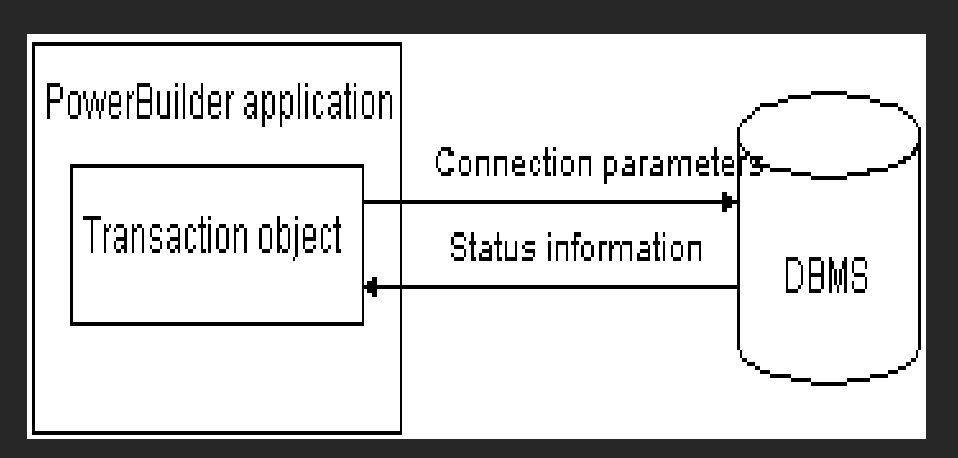

- ما ىي خطوات استخدام transaction ؟؟؟؟
- .1 جيب انشاءه واعطاءه القيم االوليو اليت ختولو فتح اتصال على قواعد البينات
	- . فتح اتصال مع قواعد البيانات  $2$
- .3 دترير transaction لكل control DataWindow نعمل عليها
	- .4 قطع االتصال عند االنتهاء من الربنامج
		- ماذا نعٍت SQLCA ؟؟؟؟؟؟؟؟؟؟؟؟؟؟؟؟؟

جلوبل ديفولت تران زاكشن من SQL Communications Area) PB) . لاحظ انه يعمل على مستوى البرنامج ( . ( Global

كيف ديكن الوصول اليو ؟؟؟؟؟!!

!!!!!!!! !!!!!!! !!!!!!! ???!! Connection Object wizard << PB object << New << File

**Transaction object properties**

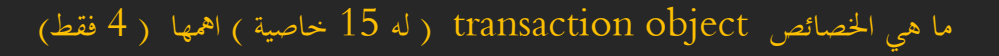

#### **Property Datatype Description In a database profile** DBMS String The DBMS identifier for your connection. For a complete list of the identifiers for the supported database interfaces, see the online Help. DBMS Database String The name of the database to which you are connecting. Name UserID  $\parallel$  String  $\parallel$  The name or ID of the user who connects to the database.  $\parallel$  User ID DBPass String The password used to connect to the database. Lock String For those DBMSs that support the use of lock values and isolation levels, the isolation level to use when you connect to the database. For information about the lock values you can set for your DBMS, see the description of the Lock DBParm parameter in the online Help. **Isolation** Level LogID String The name or ID of the user who logs in to the database server.  $\parallel$  Login ID LogPass String The password used to log in to the database server. Password ServerName String The name of the server on which the database resides. Server Name AutoCommit | Boolean | For those DBMSs that support it, specifies whether PowerBuilder issues SQL statements outside or inside the scope of a transaction. Values you can set are: **True** PowerBuilder issues SQL statements *outside* the scope of a transaction; that is, the statements are not part of a logical unit of work (LUW). If the SQL statement succeeds, the DBMS updates the database immediately as if a **COMMIT** statement had been issued. **False** (Default) PowerBuilder issues SQL statements *inside* the scope of a transaction. PowerBuilder issues a **BEGIN TRANSACTION** statement at the start of the connection. In addition, PowerBuilder issues another **BEGIN TRANSACTION** statement after each **COMMIT** or **ROLLBACK** statement is issued. For more information, see the AutoCommit description in the online Help. AutoCommit Mode DBParm String Contains DBMS-specific connection parameters that support particular DBMS features. For a description of each DBParm parameter that PowerBuilder supports, see the chapter on setting additional connection parameters in *Connecting to Your Database*. DBPARM SQLReturnData String Contains DBMS-specific information. For example, after you connect to an Informix database and execute an embedded SQL **INSERT** statement, SQLReturnData contains the serial number of the inserted row. — —

**Transaction object properties**

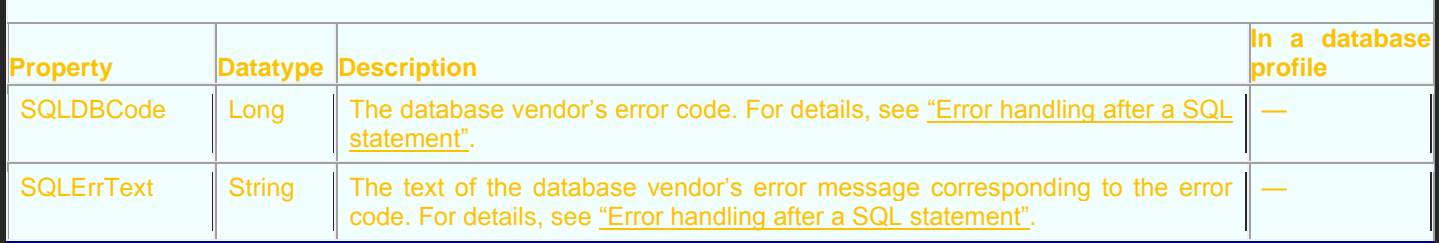

#### الموضوع بسيط ( كل ما نحتاجه فقط اضافة SQLCA او بمعنى اخر اضافة Connection object )

<< Next << Connection Object wizard << PB object << New << File

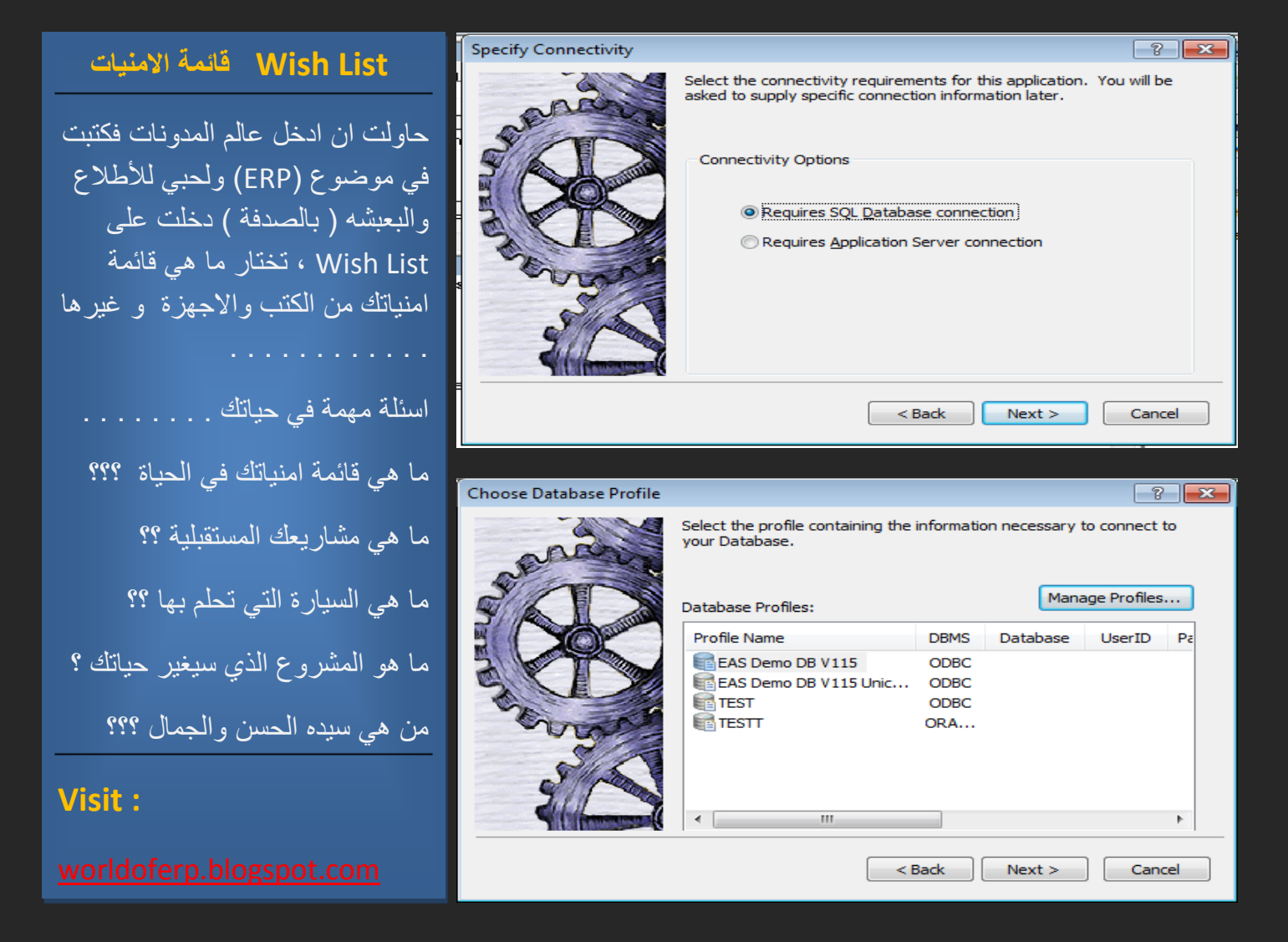

#### PowerBuilder 11.5 - DW TECHNOLOGY 2011

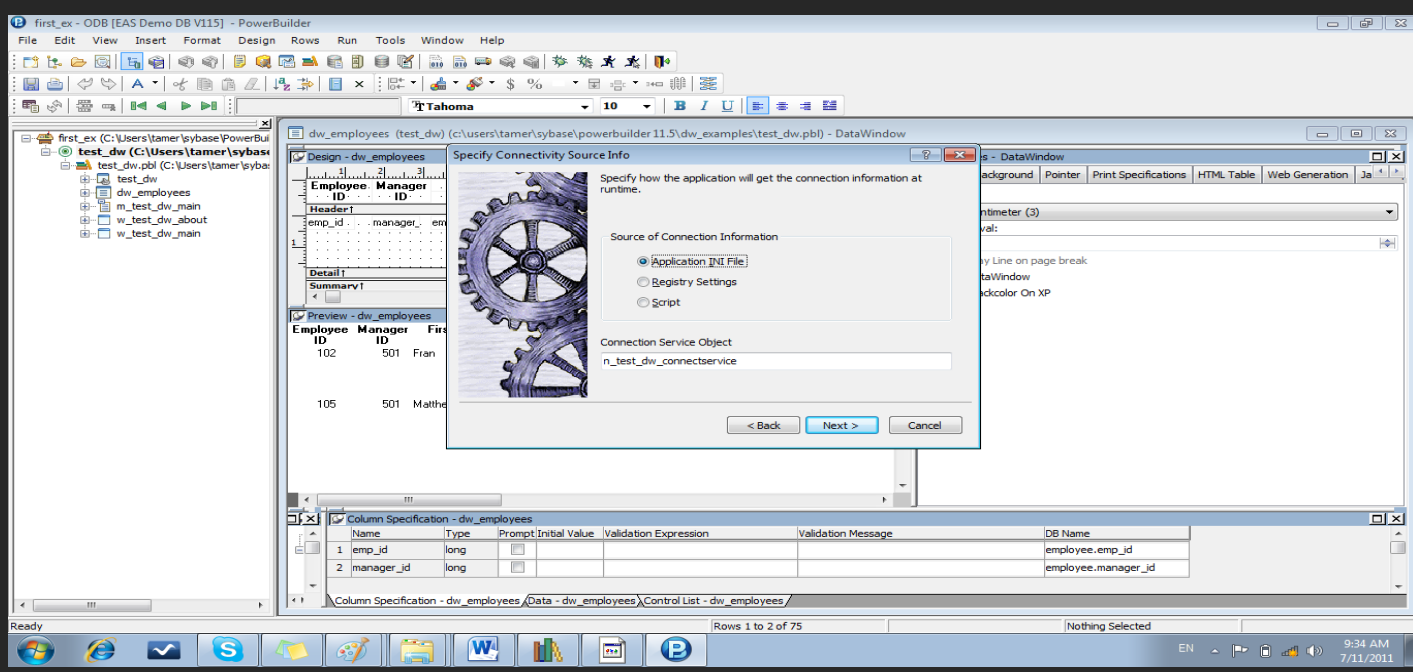

لاحظ انه يخيرك بين 3 طرق لجلب المعلومات التي يحتاجها transaction

INI ) ملف text ختزن فيو ادلعلومات الالزمة لالتصال ) – قمت بإختيار ىذا اخليار ألنو يسمح يل التعديل من خارج الربنامج .

Regedit ) ختزن ادلعلومات داخل regestry(

Script) داخل الكود )

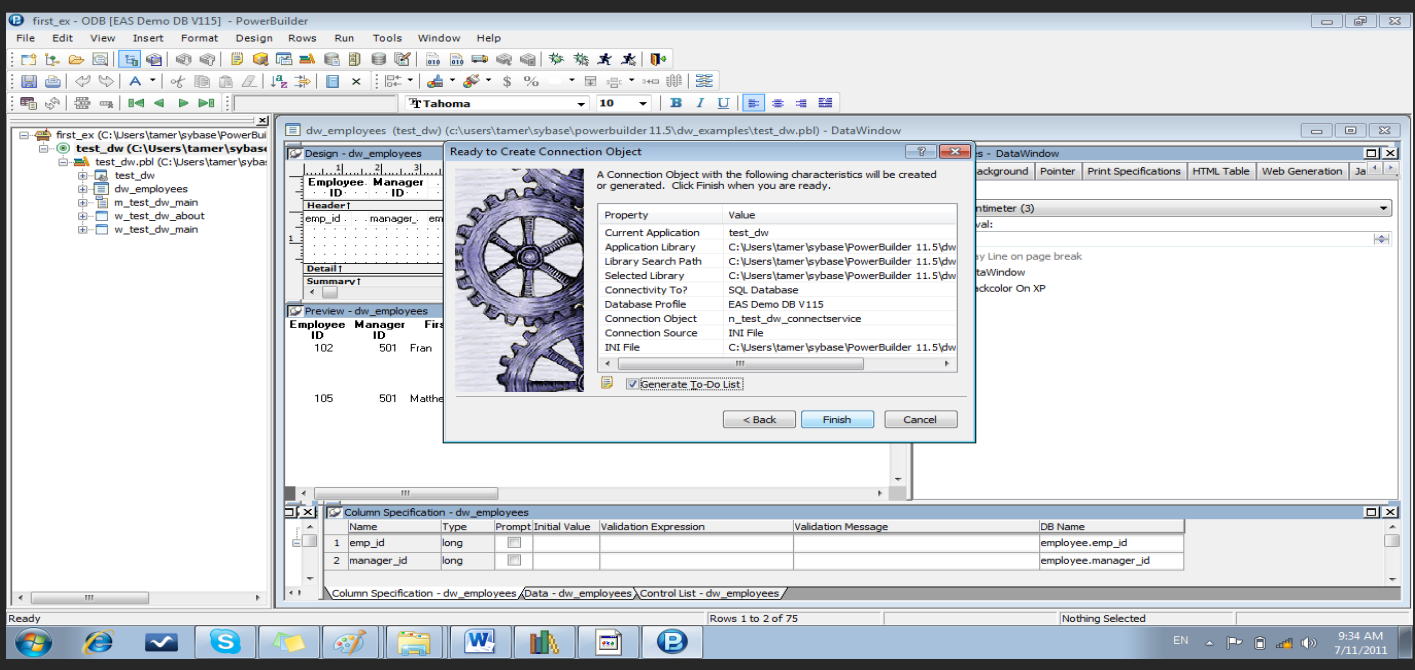

 $\overline{\text{INI}}$  بتخزينها في  $\overline{\text{PB}}$  بتخزينها في

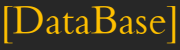

DBMS=ODBC

Database=

UserId=

DatabasePassword=

LogId=

LogPassword=

ServerName=

DbParm=ConnectString='DSN=EAS Demo DB V115;UID=dba;PWD=sql'

الحظ ان dsn ىو name source data ادلوجود يف ODBC ادلعرف اصال .

يف Open اخلاص بادلشروع الذي تعمل عليو نقوم باضافة الكود التايل

n\_test\_dw\_connectservice inv\_connect

inv\_connect = create using "n\_test\_dw\_connectservice"

if inv\_connect.of\_connectdb $() = 0$  then

Open ( w\_test\_dw\_main)

end if

اذا دتت عمليو االتصال بقواعد البياناتت بنجاح ( راح يرجع Zero << ( افتح ( main\_dw\_test\_w(

#### dw\_1.settransobject(SQLCA)

#### dw\_1.retrieve();

نشغل الربنامج ونشوف .

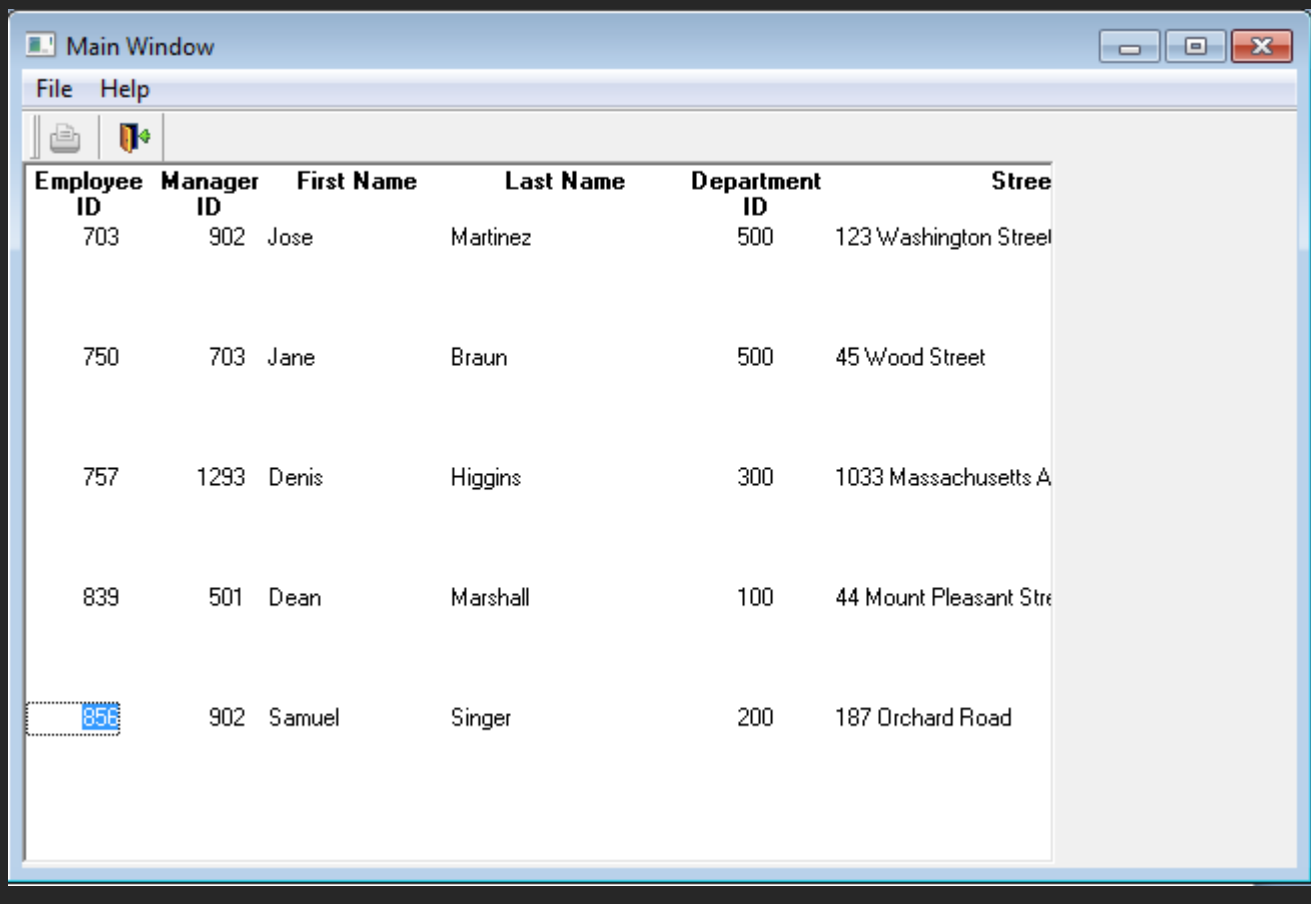

**مطلوب رقم )1( :**

- .1 جيب انشاء ترن زاكشن واعطاءه القيم االوليو اليت حيتاجها
	- .2 فتح االتصال
- .3 دترير ( اسم ترن زاكشن ) اىل CONTROL DW اليت سوف يتم انشاءىا
	- .4 اهناء االتصال عند انتهاء العمل . باالمر DISCONNECT

#### **استراحت : قٌة االعتقاد االيجابي \***

قر أت أن علم الإدارة في إيطاليا قدم نظرية "قوة التوقعات" ونظرية "الإعتقاد الإيجابي" وخلص إلى تخصص إداري عنوانه "إدارة التوقعات"، الذي تطبقه الشركات الناجحة. وخالصته أنه لٌتحقق النجاح البد أن تكون التوقعات المستقبلية إيجابية.

وفي الحديث القدسي "أنا عند ظن عبدي بي". والتجارب تقول: من ركّز على النجاح واعتقد به، سيتحقق له، ومن ركّز على الإخفاق واعتقد به، سيتحقّق له. والمثل العامي يقول: من يخاف من القرد يخرج في وجهه.

ينطلق المنهج النبوي من المبدأ التفاؤلي بغض النظر عن الواقع المرير . فعندما كان صلى الله عليه وسلم متوسدا بردة لّه في ظل الكعبة، وطلبوا منه أن يستنصر لهم، قالّ: والله ليتمنَّ هذا الأمر، حتى يسير الراكب من صنعاء إلى حضرموت، لا يخاف إلا الله، والذئب على غنمه، ولكنكم تستعجلون. الإيجابية والرضا والتفاؤل والتصالح مع الذات، أمور حميدة تنعكس على أفاق الحياة سعادة وبهجة وراحة وطمأنينة، والعكس صحيح، فالذين لا يعرفون إلا السلبية والتشاؤم لا يهنؤون بعيش، ولا يعرفون معنى الابتسام، ولا ينشرون بينا الناس إلا اليأس.

وقد ورد أن رسول الله صلى الله عليه وسلم دخل على رجل بعوده، فقال: (لا بأس، طهور إن شاء الله). فقال: كلاً، بل حمى تفور، على شيخ كبير، كَيِما تزيره القبور . قال النبي صلى الله عليه وسلم: (فنعم إذا). لقد أر اد أن يُلفت نظر ذاك المر يض إلى الفائدة من مرضه و ألمه، و هي تطهير ه من ذنوبه، لكن المر يض لم يرَ من الأمر إلا أسوأ شيء منه.

وإذا علا الهدف ازداد .التوقعات الإيجابية أمر ضروري لتحقيق الأهداف، لكن لا بد أيضاً من اتخاذ الأسباب الجهد المطلوب لتنفيذه. فلابد من السعى حتى نستطيع التفريق بين الطموح والأحلام. فالطموحات التي يرافقها عمل وهمَّة عالية تسعى لتحقيقها تعطي ثمارها بإذن الله، في حين تبقِّي التوقعات الإيجابية أحلاما إن لم ير افقها عمل ولم يبذل صـاحبها جهداً. وقد نبهنا الشاعر إلى أنـه من يخطب الحسناء سيدفع المهر الذي ِّ "يُطلب منه مهما كان مرتفعاً: "ومن يخطب الحسناءَ لم يَغلُهُ المهر ُ

كثير من الشباب يطمحون أن يدخلوا كلية الطب أو الهندسة، ولكن في النهاية يدخلهما بعضهم فقط، ويخفق الباقون وذلك لأنهم لم يسعوا السعى الكافي لنيل ما تمنوا. لكن مع ذلك فالشاب الذي يخطط إيجابيا يكون لديه بدائل، في حين يبقى غيره على ذكرى حلّم لم يتحقق، ويتضجر من القضاء، ناسياً أنه ورد في الحديث: فمن رضي فلّه الرضا ومن سخط فله السخط وفي التنزيل: (ومن أراد الآخرة وسعى لها سعيها)، وهنا يجدر بنا ا التأمل في قول الحسن البصري في أناس لم يعملوا لتحقيق ما يطمحون إليه فقال: إن قوما قالوا: نحسن الظن بالله! كذبوا... لو أحسنوا الظن لأحسنوا العمل.

قوة الاعتقاد الايجابي : مقاله جميله ولكن للاسف انا لا اعلم من هو كاتبها . اكره كلمة منقول للفائدة لما فيها من هضم حقوق الناس ً وخاصة **من منتدٍ لمنتدٍ لينتيي امر الكاتب "مجيٌل"** .

#### **)DEMO DATABASE( EASDemoDB115**

ىذه DB تنزل بشكل تلقائي مع 11 ANYWHERE وىي ألغراض التعلم حتتوي على جداول Tables لشركة بيع مالبس رياضية ( موظفيُت Employee ، اقسام Department ، ادلاليو Finances , ادلنتج Product . (Sales ادلبيعات ، Information

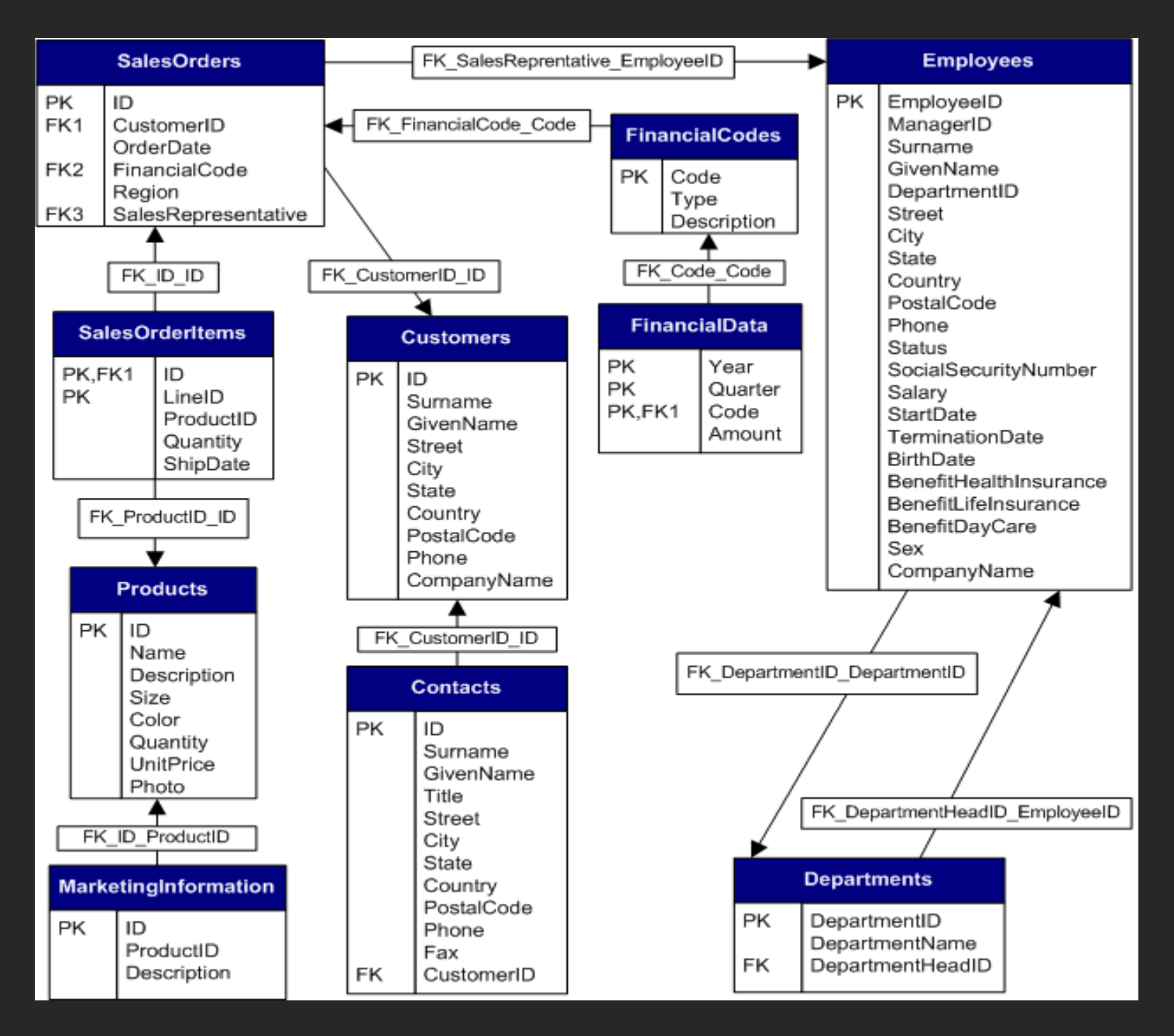

ارجاع الموظفين ومعلومات عنهم + الاقسام التي يعملون بما . بشرط ان يكون نوع Tabular <sub>)</sub> datawindow object )

و عمل sort حسب Id employee و تضليل Header وعملو Bold - مع مالحظة انا ال نكتب كود SQL ويقوم Painter Datawindow وايضا قام بأنشاء Join ) Inner ( بناءا على العالقة بُت Employee و Department

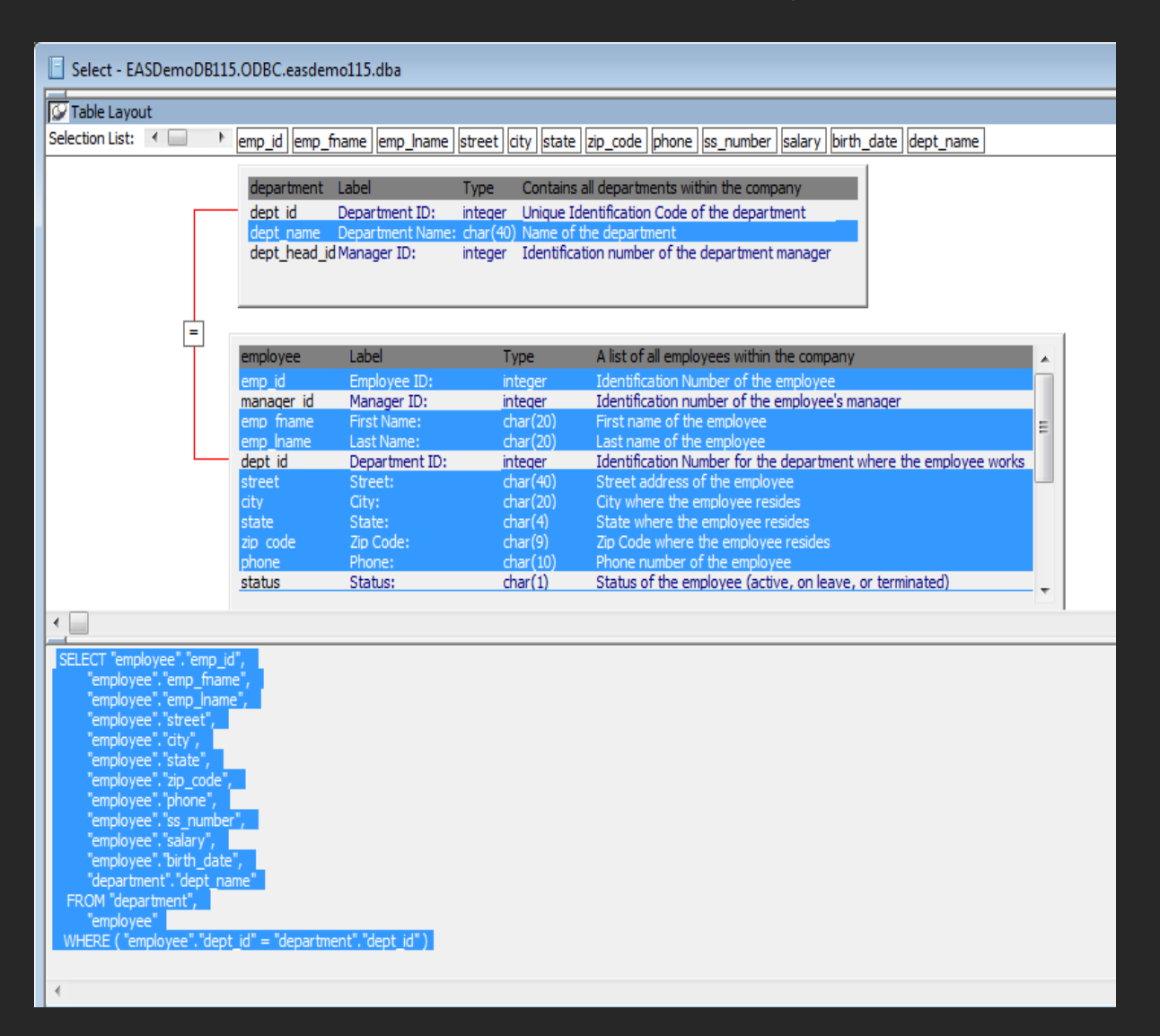

. Run نضع نفس 1\_datawindow control ) dw في نفس 1\_dw ) ونعمل  $\rm{DW}$  object .

اىل ىنا . . . . . . . . بداية موفقو ان شاء اهلل .... يف حال وجود اي سؤال او استفسار ال تًتدد بالسؤال على ادليل . [tamer.r.barakat@facebook.com](mailto:tamer.r.barakat@facebook.com) او [Tamirbarakat@hotmail.com](mailto:Tamirbarakat@hotmail.com)

#### ( Properties, Events, Functions) DATAWINDOW CONTROL

#### **الخصائص ) Properties )**

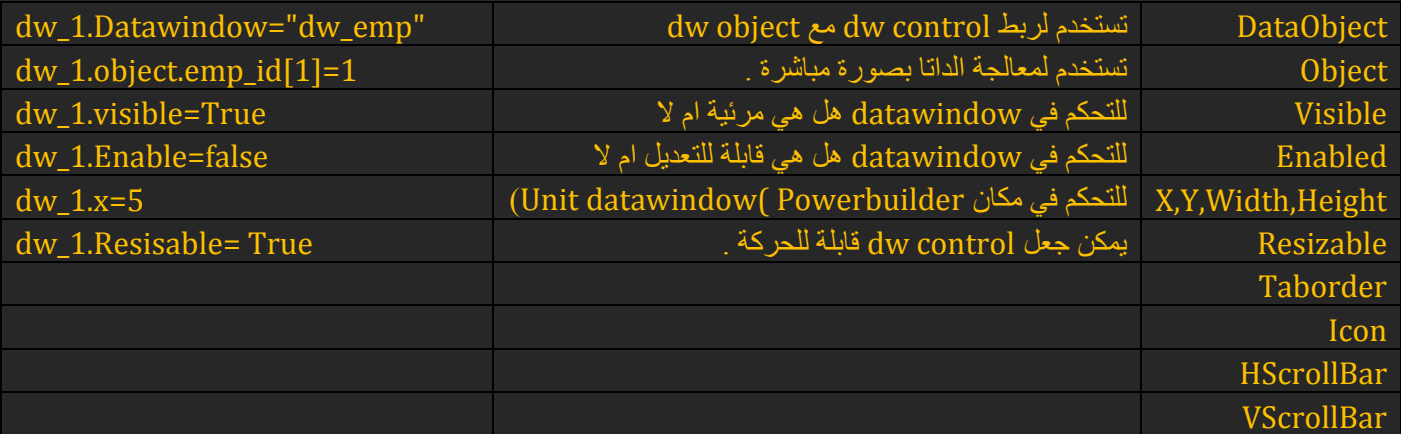

**ىذه ليست كل الخصائص ولكن اىمها لألستزاده في ىذا الموضوع SyBooks ( controls and objects(** 

#### **االدحداث ( Events(**

عند الضغط بالموس ( هاذا event ) ، ايضا عند الضغط بالموس Double Click هذا ايضا event ، عند عمل تعديل على زلتوى Dw ) event ( ، عند الضغط على Enter ىذا Event . نستطيع وضع كود داخل event وبذلك عند تنفيذه يتم تنفيذ الكود .

ما ىي ابرز انواع events ادلوجوده يف PowerBuilder ؟؟؟؟!!!!!

- **.1 data Changing** يتم تنفيذ ىذه اجملموعة من Events عند تعديل على الداتا منها .
- .2 **access Database** يتم تنفيذ ىذه اجملموعة من Events عند عمل retrieve او update .
	- **.3 handling Error** يتم تنفيذ ىذه اجملموعة من Events عند حدوث Error .
		- **.4 Focus**) فوكس) يتم تنفيذ ىذه اجملموعة عند تغَت الفوكس بشكل عام .
			- **.** مثال enter على الضغط) keyboard) **Key presses .5**
- **Printing .7**
- **Rich Text .8**
- **Scrolling .9**
- ( TreeView بالداتاويندو خاص ( **TreeView actions.11**

. Resize ، Destructor ، Constructor مثل **Miscellaneous.11**

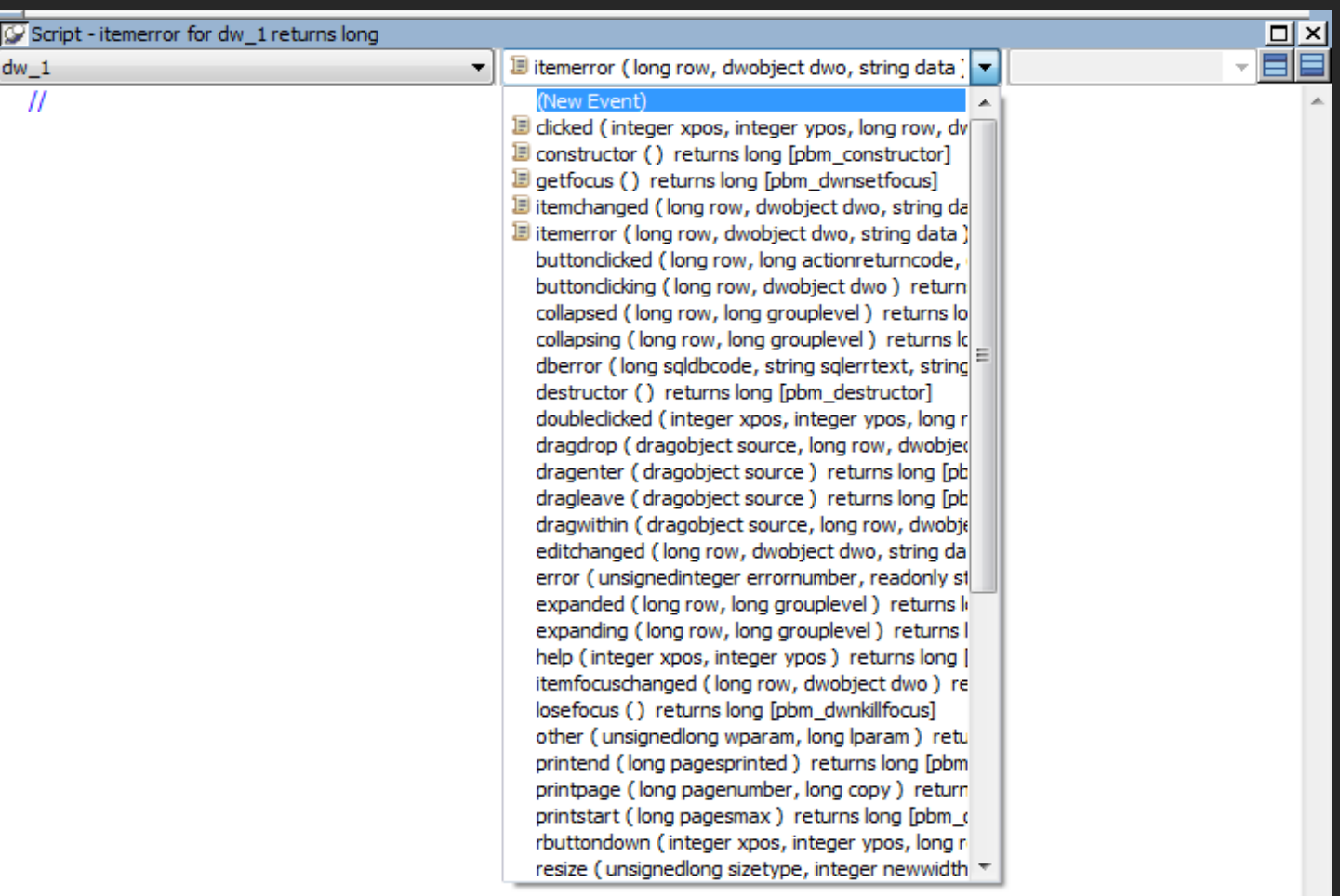

طبعا تستطيع اضافة Event New من نفس List ادلوجودة الحظ بعض Event اليت قمت باالشارة ذلا .

#### **Methods or Functions الوضائف**

نحتاج ال functions بشكل عام لاجراء عمليات محددة مثلا جمع عددين وارجاع الناتج . نقوم نحن بمناداته عند حدوث حدث معُت مثل النقر بادلوس على كبسة Button وكما قيل بادلثال يتضح ادلقال لكن قبل ذلك ساعود دلوضوع مت شرحة لالمهية القصوى .

( الشيئية الربرلة (PowerBuilder مع Object Oriented Programming - OOP

كل شي يف احلياة عبارة عن شيء (object (مبا يف ذلك PowerBuilder واجلزئية ادلهمة يف ىذا ادلوضوع DW .

ما هو الكائن (Object) ؟؟؟ مجموعة من البيانات ذات الصلة تحقق شروط معينة

.1 ذلو DATA خصائص ، عناصر (Attributes(

- ( events و functions) PowerBuilder يف Methods ذلو .2
	- $Class$ . له كلاس
	- .4 جيب انشاءه قبل استخدامو .

معلومة على السريع : كيف يمكنني رؤية الكود المكتوب في PowerBuilder ؟؟؟؟

نغلق الـ Object ادلراد رؤية الكود تبعو مث Click R << Source Edit

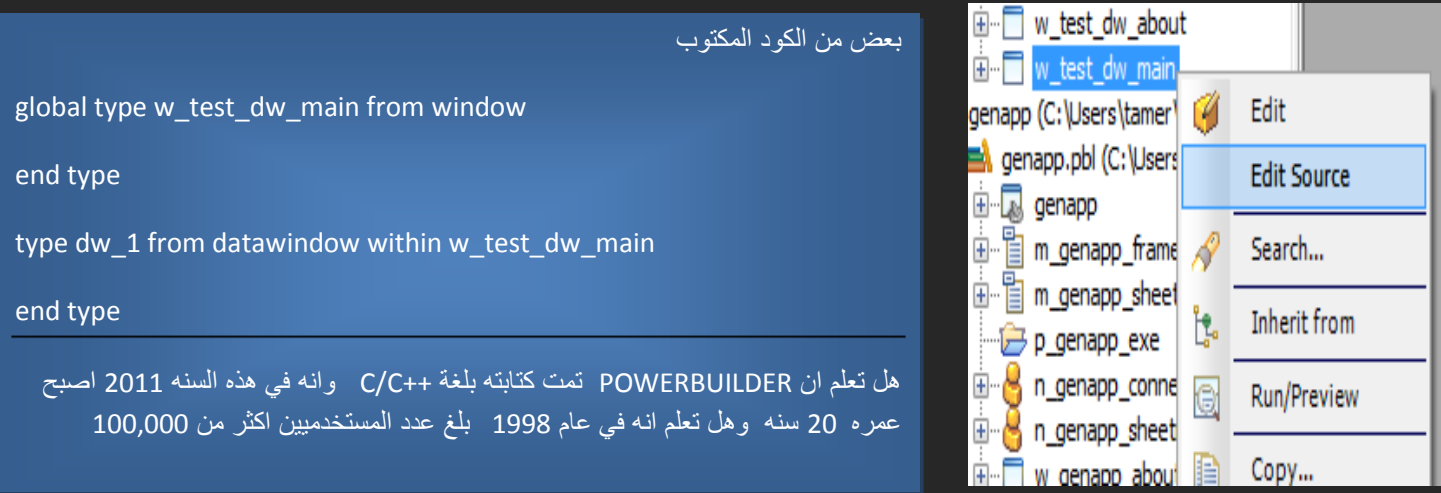

امثلة على Methods اخلاصة بـ DW .

.1SetTrans ىذه ادلثود تأخد PARM من نوع transaction وتعيد قيمة 1 اذا كل شي دتام و 1- اذا يف مشاكل .

وتستخدم لتعريف  $\rm{d}w$  بالترن زاكش المراد استخدامه .

integer *dwcontrol*.**SetTrans** ( transaction *transaction* (

dw\_1.settrans(SQLCA) : مثال

نفس ()SetTrans $\rm OBIECT$ نفس () $\rm settrans$  والفرق الجوهري بين الاثنين ان  $\rm SetTransOBIECT$  تكون تعطينا حرية اكثر بالتحكم بالًتان زاكشن ( commit ، RollBack ،connect(

dw\_1.settransObject(SQLCA) : مثال

مثال :

IF dw\_Employee.Update()>0 THEN

COMMIT USING emp\_transobject;

ELSE

ROLLBACK USING emp\_transobject;

END IF

تستخدم لتحديث قواعد البيانات وعادة ما تستخدم بعد ()accepttext تعيد قيمة 1 اذا تمت العملية بنجاح و Tubate 1- اذا يف اي مشكلة . ويف بعض ادلرات ديكن ان تاخد Param من نوع Boolean

AcceptText() .4

يوجد يف datawindow حاجة تعرف بـ buffer يتم حتميل الداتا فيها اوال واي عملية مثل update تأخذ القيم من buffer وليس من ما تشاىده يف datawindow لذلك عند تنفيذ ادليثود accepttext تقوم بتعديل الداتا داخل البفر لتكون جاىزة بعد ذلك الي عملية اخرى مثل منادات االمر () update .

ال تزعج نفسك كثَتا بـ Buffers DataWindow يف ىذه ادلرحلة (موضوع مجيل) لكن ليس يف مكانو يف ىذه اللحظة . حيث موضوعنا ىنا Methods اليت نستخدمها مع Controls DataWindow . .5 InsertRow ) الضافة row جديد وبعد ادخال البيانات جيب عمل ()Update(

.6deleteRow ) حلذف row معُت وجيب بعد احلذف عمل ()Update(

 $\rm{datawindow}$  ) تستخدم لأرجاع البيانات )  $\rm{d}w\_1.\rm{retrieve}$  و وتعيد عدد ال $\rm{Rows}$  الموجوده في  $\rm{Retrieve}$ و 1- يف حال وجود مشكلة ما او عدم وجود داتا راجعو.

مثال :

```
long ll_rows
dw_main.SetTransObject(SQLCA)
ll_rows = dw_main.Retrieve()
IF 11 rows < 1 THEN MessageBox( "Database Error", "No rows retrieved.")
```
dw\_1.Reset( ) dw\_1.*Retrieve*(ll\_emp\_id)

SetFilter.8

مثال أخر :

 ${\rm dw\_1.setfilter}$ تستخدم هذه الميثود في وضع فلتر معين على الداتا الموجود في DW .)  ${\rm dw\_1.setfilter}$ integer *dwcontrol*.**SetFilter** ( string *format* ) .9Filter لعرض النتيجة الفلنر مثال :

```
string DWfilter2
DWfilter2 = "cust qty > 100 and cust code >30"
dw_Employee.SetFilter(DWfilter2)
dw_Employee.Filter( )
```
يوجد الكثير من الـ Methods للاستزاده في هذا الموضوع مراجعة كتاب ( DataWindow Reference ) . ( sybooks PowerBuilder 11.5 ) Chapter 9 : Methods for DataWindow Controls

#### **استرادحة : مع الفيزياء )Echo )صدى الصوت**

ظاهرة طبيعية في عالم الفيزياء تسمى ايكو بمعنى الصدى ( صدى الصوت ) هي الحياة بعينها .. إن الحياة لا تعطيك إلا بقدر ما تعطيها .. وال حترمك إال مبقدار ما حترم نفسك منها .. احلياة مرةة أعمالك وصدى أقوالك .. إذا أردت أن حيبك أحد فأحب غَتك .. وإذا أردت أن يوقرك أحد فوقر غَتك .. إذا أردت أن يرحمك أحد فارحم غيرك .. وإذا أردت أن يسترك أحد فاستر غيرك .. إذا أردت الناس أن يساعدوك فساعد غيرك .. وإذا أردت الناس أن يستمعوا إليك ليفهموك فاستمع إليهم لتفهمهم أولاً .. . ال تتوقع من الناس أن يصربوا عليك إال إذا صربت عليهم ابتداء ً

> .\*\*\*\*\*\*\*\*\*\*\*\*\*\*\*\*\*\*\*\*\*\*\*\*\*\*\*\*\*\*\*\*\* هذه سنّة الله التي تنطبق على شتى مجالات الحياة، وىذا ناموس الكون الذي جتده يف مجيع تضاريس احلياة.. إنو صدى احلياة..

> > ستجد ما قدّمت وستحصدُ ما زرعت.

::: خالصة ادلوضوع ىي مجلة واحدة :::

**ّب ~¤§ أن يعاملوك عامل الناسكما تح §¤~**

ادلطلوب رقم 3 .

شاشة للموظفين ( تحتوي على قائمة بالاسماء بالاضافة الى امكانية اضافة ، تعديل ، حذف موظفين .

ادلهارات ادلطلوبة : انشاء MDI ) Application Template ( و الربط DB . حتتوي الشاشة على 2 datawindow ايضا على االوىل تكون مبثابت list حتتوي مجيع ادلوظفُت و الثانية حتتوي ادلعلومات التفصيلية . كما يف الشكل التايل . 1\_dw حتتوي على dwobject من نوع Grid و 2\_dw حتتوي dwobject من نوع FreeForm

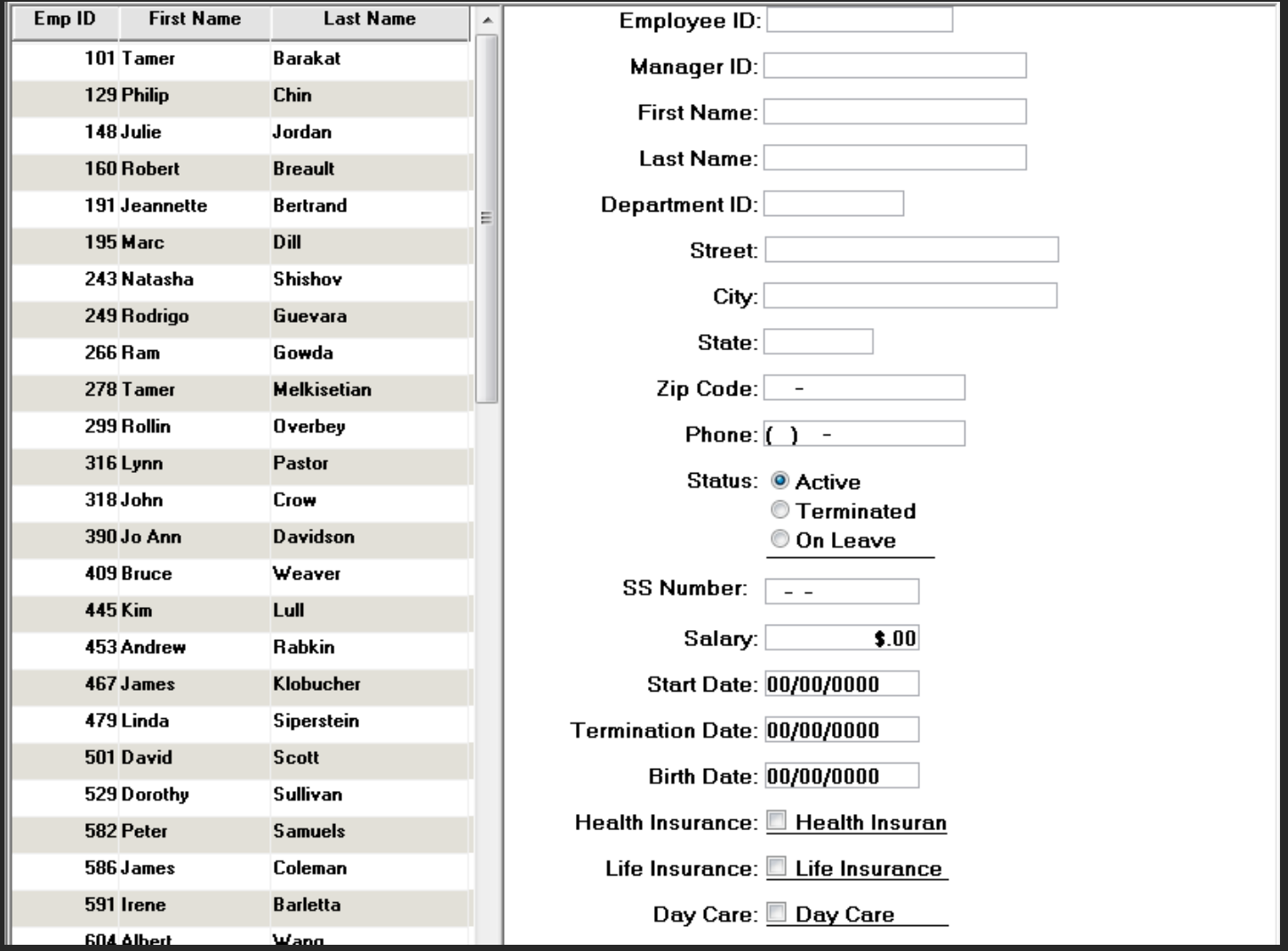

لا تنسى موضوع Resize حيث يجب تحدد المكان المراد اضافة 1\_dw و  $\rm{dw}$  . من خصائص

dw\_1.height=this.workspaceheight وايضا مثال Dw\_1.x= 5

**ماذا تعني this : تشير الى object الذي نحن فيو مثال في الحالة التي فوق \_w = this التي نعمل فيها .** 

**نحتاج اربع كبسات او زرار ) باالنجليزي ادحسن ( 4 buttons ( فور بتونز ( New ، Save ، Delete ، Print**

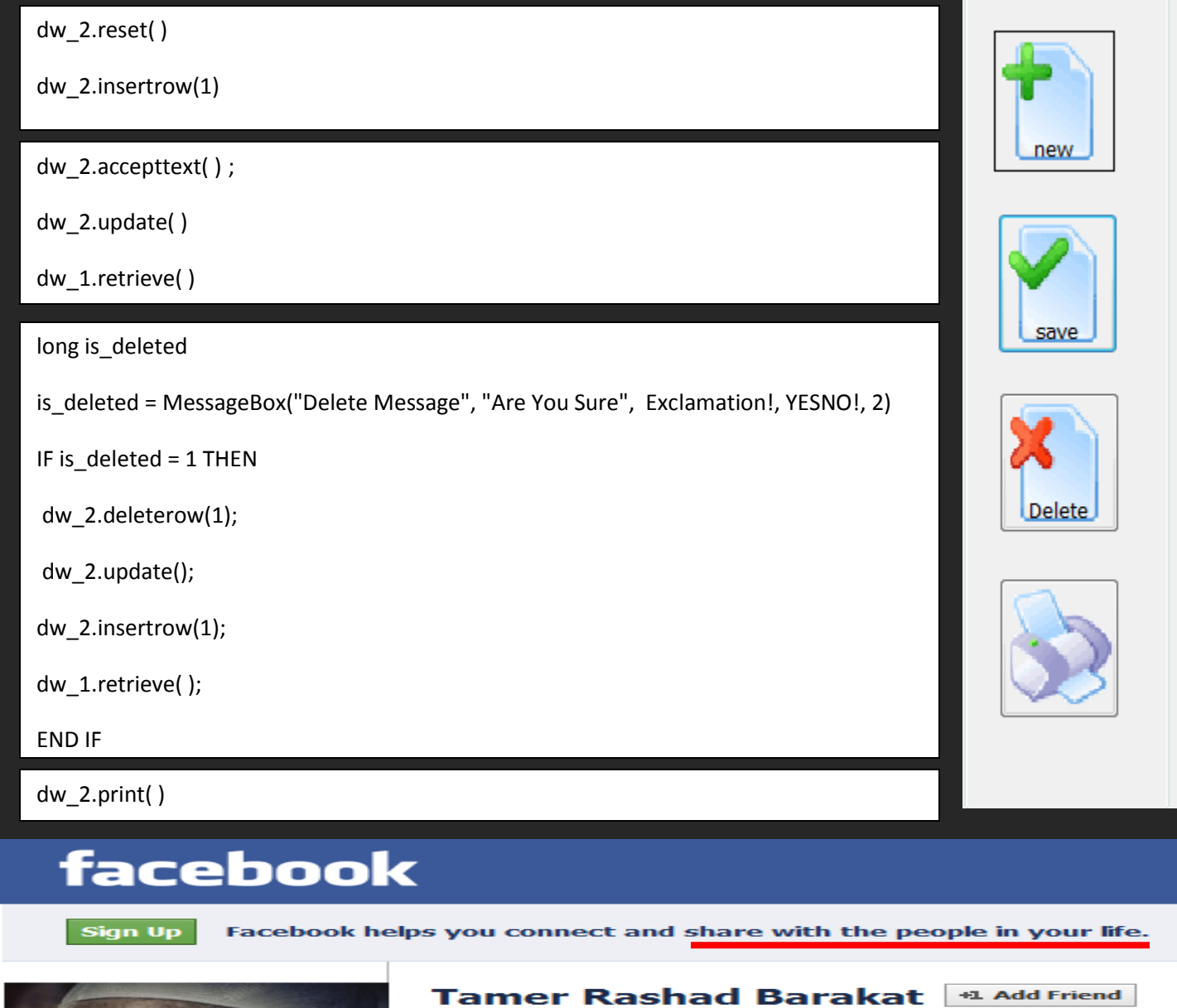

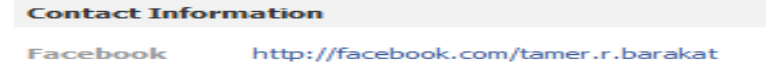

**Facebook Directory** 

A B C D E F G H I J K L M N O P Q R S T U V W X Y Z

#### PowerBuilder 11.5 - DW TECHNOLOGY **3122**

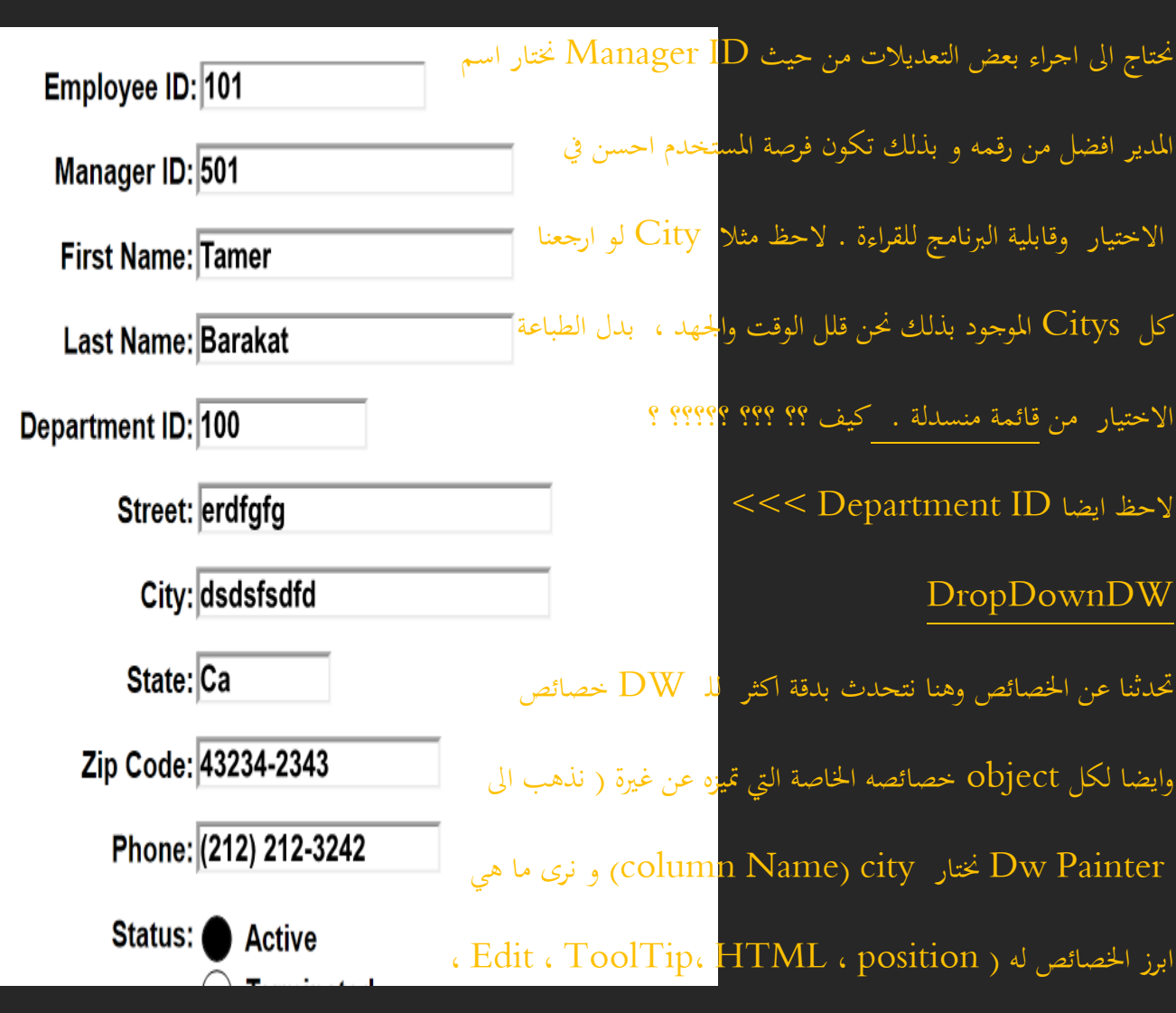

#### $dw\_2.\text{print}$  ) . نعمل Run وانشوف الناتج . نلاحظ انه يوجد بعض الملاحظات نحرب نطبع

Font .، . . اخل ) حنتاج ىنا اىل Edit واالمعان هبا بشده

 $\overline{\blacksquare}$ يوجد العديد من االنواع من Properties - city General Pointer HTML Position Tooltip Background Edit Format Font Other **Style Name** Type Style خنتار طبعا ▼ Style Type حسب الحاجة و هي هنا DropDownDW × CheckBox DropDown DropDownListBox DropDownDwEdit EditMask InkEdit RadioButtons RichText

- .1 انشاء Dw عادية جدا من جدول employee حبيث حتتوي فقط Citys وليكن االسم city\_dddw\_d ، وجيب ان بُحِعلها distinct لحذف النتائج المتكرّره ( نفس الفكرة في SQL ).
	- . نريد ربطها مع  $\rm{d}w$  الماستر التي نعمل عليها ونختار القيمة التي سوف تظهر للمستخدم والقيمة التي سوف تخزن في  $\rm{d}w$  .

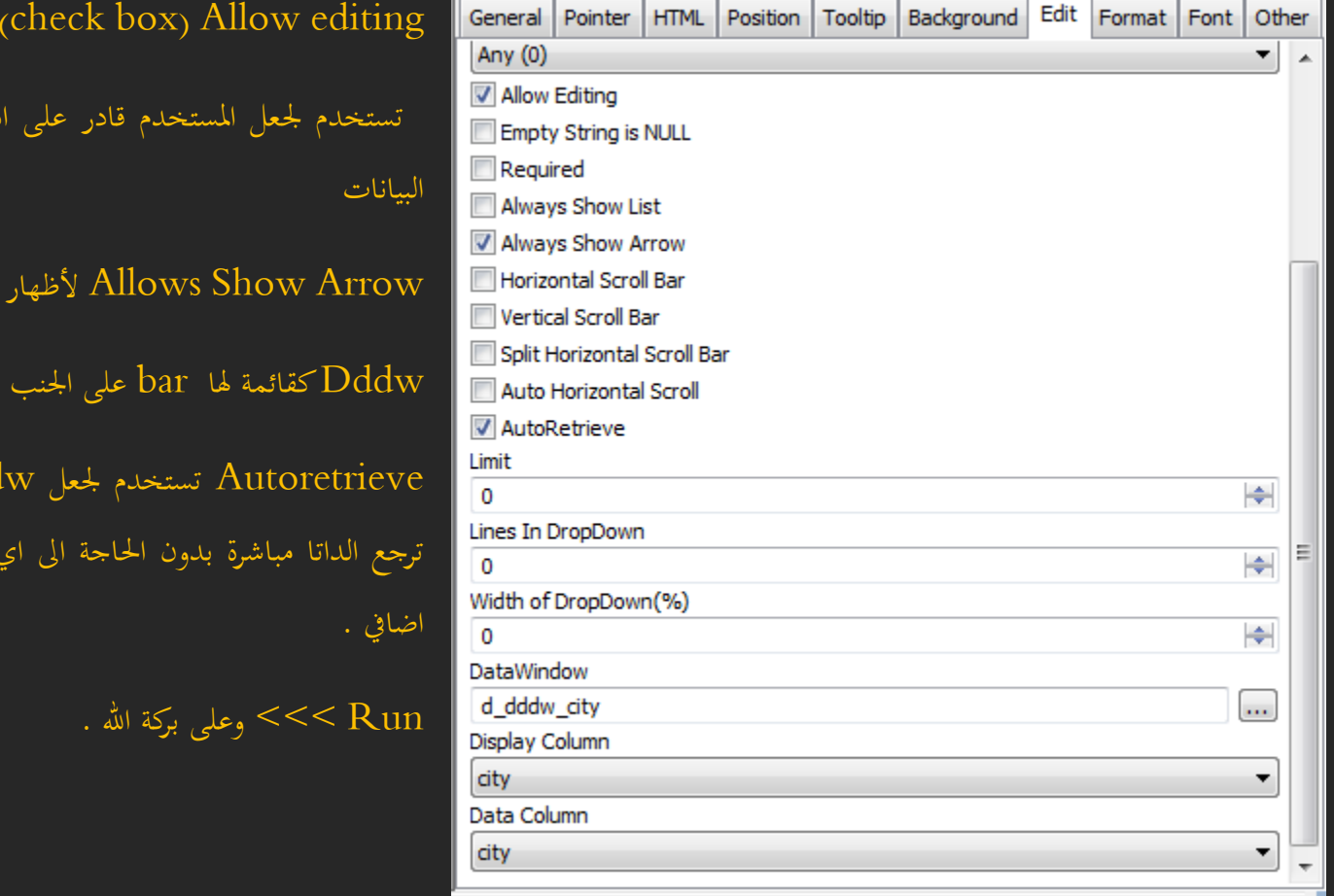

ادلطوب رقم 4 : انشاء شاشة لالقسام حبيث يتم اضافة االقسام والتعديل عليها وحذفها .

المطلوب رقم 5: انشاء شاشة  $\log$  للدخول للبرنامج ولديك خيارين اما ان يكون users من نفس  $\rm{DB}$  واما ان يتم انشاء Table جديد امسو users وحيتوي على username و password .

ادلطلوب رقم 6 : عمل deployment للربنامج ووضع Icon للربنامج .

يجب الانتهاء من هذه الخطوات الستة . ثم مراجعة المثال الموجود مع البرنامج sport wear Inc .

 $($ che $\alpha$ 

أظهار

dddw<sub>/</sub>

الي اي كود

على ادخال

بعد عمل deployment ؟؟ ؟ ؟ نالحظ ادللفات ادلوجودة نشغل الربنامج ؟؟ بالضغط على employees

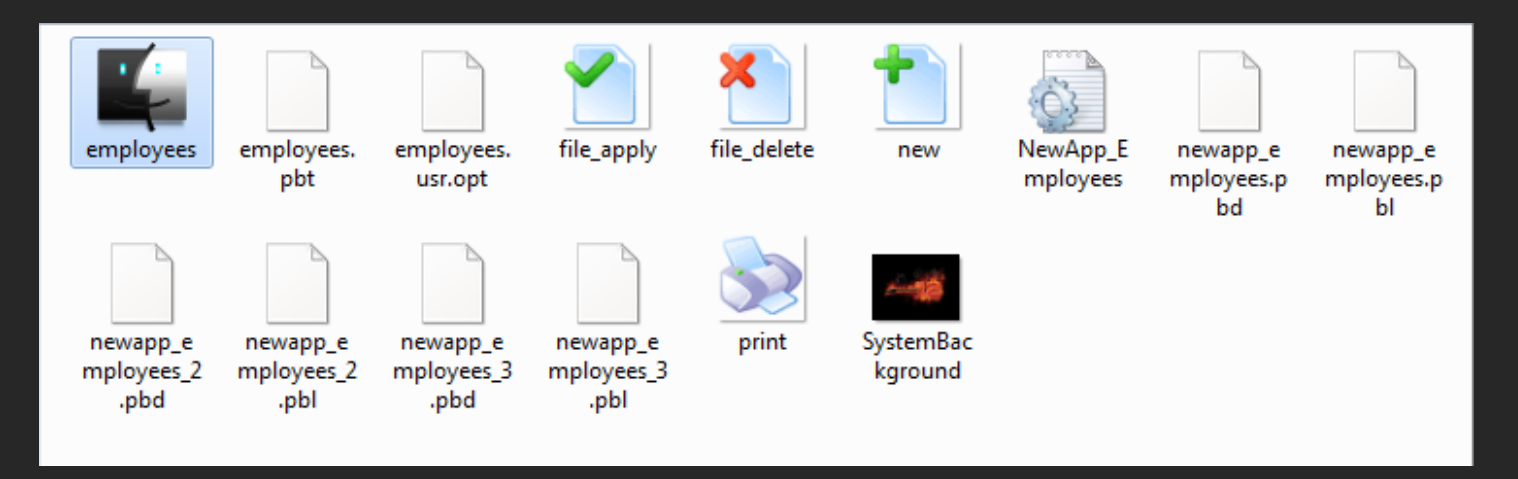

وصحتُت وعافية . . . . . لتشغيل الربنامج على اكثر من جهاز كل ما حنتاجو جعل DB على جهاز

Server ) حىت لو جهاز عادي ) وربط الربنامج عن طريق ODBC . . . . . . . . . . . .

#### **تجري الرٌاح بما تشتهً السفن . . . . .**

مع شراء شركة SAP الالمانية لشركة SYBASE الامريكية المالكة لـ PowerBuilder ( هنا ممكن يعملو الالمان اللَّي ما عملوه الامريكان )

- .1 net. Full ( مع االصدارات المتتالٌة لـ PowerBuilder اصبح ٌحتوي على 2 IDE)
	- PB Classic . A
		- PB.NET. B
	- Open development integrate with JEE, support for Web .2
		- SAP Opportunities .3
		- Modules built with PowerBuilder of
		- PowerBuilder to customize SAP installations of
			- PowerBuilder as a front end to SUP  $\circ$

#### النهاية

الحمد لله الذي يسر هذا العمل البسيط <sup>"</sup>.أسأل الله العظيم رب العرش العظيم ان يجعله في ميزان حسناتي ، اللهم ان احسنت منك وحدك لا شريك لك وان اخطأت من نفسي ومن الشيطان .

تحية للشعوب العربية المنتفضة في وجهه الظلم والاستبداد والقهر والجوع والذل والهوان . وكما قال الشاعر : من رضع كأس الذل دىرا راى يف احلرية خرابا وشرا

ىذا اخر جزء من كتاب اخلطوة االوىل يف PowerBuilder .

للسؤال والاستفسار على الميل tamirbarakat@hotmail.com

في الخاطر ً مشاريع كثيرة و كبيرة .

Power Designer وايضا WEB PB & PB.NET الكتابة في مجال WEB PB & PB.

. رحلة شهادات اوراكل (  $\rm{OCP}$  &  $\rm{OCA}$  ) .  $2$ 

عالم ERP بدأت بالمشروع كمدونة على www.worldoferp.blogapot أرحب بأي انسان يحب هذا الجحال ويريد. المساعدة . طبعا المجانية لانه لا يوجد عائد مادي في الفترة الراهنة .

.4مشروع برنامج مستودعات ومشًتيات و ورش كوحدة واحدة ( بأستخدام PowerBuilder( .

الناجحون يقارنون إنجازاتهم بأهدافهم والفاشلون يقارنون إنجازاتهم بأنجازات غيرهم.

سنكون اكثر سعادة حين نكون اكثر براءة و عفوية في التعبير عن مشاعرنا لانفسنا ولمن حولنا ولمن نعرف ولمن لا نعرف : التعبير عن المشاعر ليش بوحا باسرار نووية .